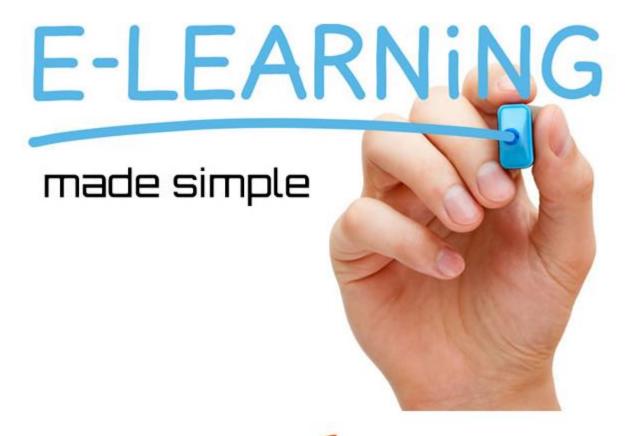

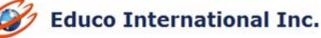

# **EDUCO TABLET USER INTERFACE RELEASE NOTES**

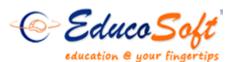

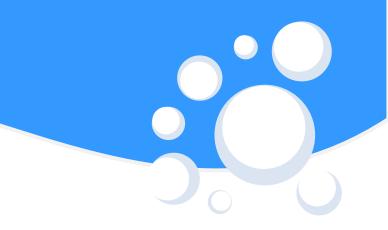

### Login as Campus Coordinator:

### Go to <a href="http://www.educosoft.com">http://www.educosoft.com</a> from browser

To login as Campus Coordinator

-Enter your e-mail id.

- -Enter your password
- -Click on Login link

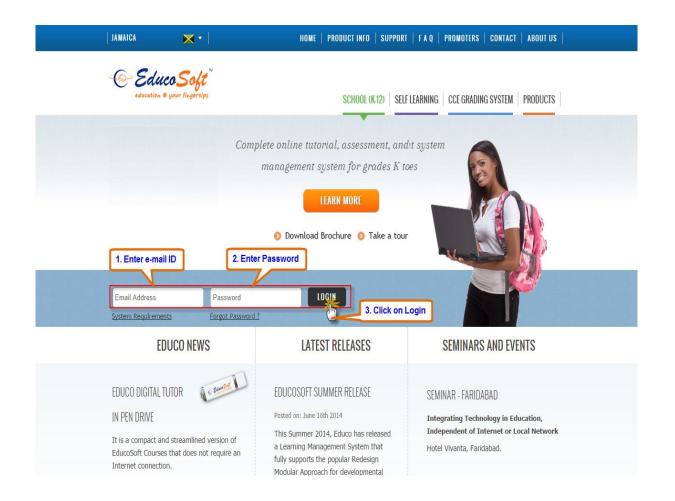

# System Requirement Check:

Once you login, you will be prompted to System Requirement check page as shown below

| education @ ye   | <b>coSoft</b> ™<br>nur fingertips                              |                                                                 |                      |
|------------------|----------------------------------------------------------------|-----------------------------------------------------------------|----------------------|
|                  | eet some of the requirements<br>narked 'x' and follow the inst | s for using EducoSoft.<br>ructions given in the comment column. |                      |
| Requirement      | You have                                                       | Comment                                                         |                      |
| Operating System | Windows 3.1                                                    | Meets the requirement.                                          |                      |
| Browser          | Chrome 44                                                      | ✓ Meets the requirement.                                        |                      |
| Pop-Up Blocker   | Disabled                                                       | Veets the requirement.                                          |                      |
| Flash Player     | Flash Player 18                                                | Meets the requirement.                                          |                      |
|                  |                                                                |                                                                 | Continue Check again |

Note: Only Puffin Browser supports Adobe Flash content. To access Tutorial/Lecture notes you must install and login with Puffin Browser.

Educo tab website will check its software requirement with the device. You can click on **Continue** link and access the website

Note: Only Puffin Browser supports Adobe Flash content. If you want to access Tutorial/Lecture notes you have to install and login with Puffin Browser.

## **Understanding Home Screen:**

### **Default Screen View**

The Default view will be Terms List Page and all other menus can be accessed with the help of Menu link.

| . Ste | ephen Hawkins                    |            |             |           |         |                                |                         |
|-------|----------------------------------|------------|-------------|-----------|---------|--------------------------------|-------------------------|
| ME    |                                  |            | EducoTablet |           |         |                                | Instructor View Lo      |
|       | 2                                |            |             |           |         |                                | 1                       |
| erm   |                                  |            |             |           |         |                                |                         |
|       | n<br>rm List                     |            |             |           |         |                                |                         |
| Ten   | List of Terms displayed          |            |             |           |         |                                |                         |
|       |                                  |            |             |           |         |                                | Add Term                |
| Ter   | rm Type ALL                      |            |             |           |         |                                |                         |
|       | rm Status ALL                    |            |             |           |         |                                | Items Per Page View All |
| No.   | Name                             | Start Date | End Date    | Term Type | Status  |                                |                         |
| 1.    | Fall-2 2007                      | 7/31/2007  | 10/27/2009  | Standard  | Expired | 🔎 🖉 🛅 Accessibility            | Course Approval         |
| 2.    | Spring II 2008                   | 1/8/2008   | 5/12/2008   | Standard  | Expired | 🔎 🅒 💼 <sub>Accessibility</sub> | Course Approval         |
| з.    | Mar 08 - Jul 08                  | 2/29/2008  | 7/30/2008   | Standard  | Expired | 🔎 🖉 🛅 Accessibility            | Course Approval         |
| 4.    | 2008Spring                       | 2/9/2008   | 6/9/2008    | Standard  | Expired | 🔎 🖉 🛅 Accessibility            | Course Approval         |
| 5.    | Educo bangalore Sanity Test Term | 8/12/2008  | 12/1/2008   | Standard  | Expired | 🔎 🖉 💼 <sub>Accessibility</sub> | Course Approval         |
| 6.    | New Fall 2008                    | 8/29/2008  | 12/31/2008  | Standard  | Expired | 🔎 🖉 🛅 Accessibility            | Course Approval         |
| 7.    | Fall 2008_BAMP_Test              | 9/24/2008  | 2/28/2009   | Standard  | Expired | 🔎 🥒 🛅 Accessibility            | Course Approval         |
|       |                                  |            |             |           |         |                                |                         |

If Campus Co-ordinator is an Active Instructor of the Institution, User will be logged in to **Instructor Account**, Click on Options> CC View to access CC account, as shown below

| tephen Hawkins<br>ENU                                   |            | EducoTablet    |           |              |                     | Options V Sections                 |
|---------------------------------------------------------|------------|----------------|-----------|--------------|---------------------|------------------------------------|
|                                                         |            | Instructor Acc | ount      |              |                     | L CC View                          |
| Welcome to EducoSoft                                    |            |                | 🖂 You     | have 13 unre | ead messages        | ou & Studen View                   |
| Active Terms                                            |            |                |           |              |                     | Oludein Edgin                      |
| Prof. Stephen Hawkins<br>E MENU                         |            | Educo Tablet   |           |              |                     | Instructor View Logo               |
|                                                         |            | CC Account     | t         |              |                     |                                    |
| Term<br>Term List                                       |            |                | -         |              |                     |                                    |
| List of Terms displayed  Term Type ALL  Term Status ALL |            |                |           |              |                     | Add Term Items Per Page View All 🔻 |
| No. Name                                                | Start Date | End Date       | Term Type | Status       |                     |                                    |
| 1. Fall-2 2007                                          | 7/31/2007  | 10/27/2009     | Standard  | Expired      | 🔎 🖉 💼 Accessibility | Course Approval                    |
| 2. Spring II 2008                                       | 1/8/2008   | 5/12/2008      | Standard  | Expired      | Accessibility       | Course Approval                    |
| 3. Mar 08 - Jul 08                                      | 2/29/2008  | 7/30/2008      | Standard  | Expired      | P 🖉 💼 Accessibility | Course Approval                    |
| 4. 2008Spring                                           | 2/9/2008   | 6/9/2008       | Standard  | Expired      | P 🖉 🛅 Accessibility | Course Approval                    |
| 5. Educo bangalore Sanity Test Term                     | 8/12/2008  | 12/1/2008      | Standard  | Expired      | P 🖉 🛅 Accessibility | Course Approval                    |
| 6. New Fall 2008                                        | 8/29/2008  | 12/31/2008     | Standard  | Expired      | P 🖉 🛅 Accessibility | Course Approval                    |
| 7. Fall 2008_BAMP_Test                                  | 9/24/2008  | 2/28/2009      | Standard  | Expired      | Accessibility       | Course Approval                    |
|                                                         |            |                |           |              |                     |                                    |

To switch back to Instructor account, Click on **Instructor view** link as shown below.

| MENU                                                                                                    | EducoTablet                                                            |                  |                       |                              | Instructor Vie                                                       | w u          |
|----------------------------------------------------------------------------------------------------|------------------------------------------------------------------------|------------------|-----------------------|------------------------------|----------------------------------------------------------------------|--------------|
| em                                                                                                    | CC Account                                                             |                  |                       |                              |                                                                      |              |
| Term List                                                                                                    |                                                                        |                  |                       |                              |                                                                      |              |
| List of Terms displayed                                                                                            |                                                                        |                  |                       |                              |                                                                      |              |
|                                                                                                    |                                                                        |                  |                       |                              | - 1                                                                  | Add Tern     |
| Term Type ALL                                                                                                    |                                                                        |                  |                       |                              |                                                                      |              |
| Term Status ALL                                                                                                    |                                                                        |                  |                       | 1                            | Items Per Page                                                       | View All     |
| No. Name                                                                                                    | Start Date End Date Te                                                 | erm Type Status  |                       |                              |                                                                      |              |
| 1. Fall-2 2007                                                                                                    | 7/31/2007 10/27/2009🧭 St                                               | andard Expired   | 🔎 🖉 🛅 <sub>Acce</sub> | essibility                   | Course Appro                                                         | oval         |
| f. Stephen Hawkins<br>MENU                                                                                         | EducoTablet                                                            | •                |                       | (                            | Options V Section                                                    | ons (        |
|                                                                                                    |                                                                        |                  |                       |                              |                                                                      |              |
|                                                                                                    | Instructor Account                                                     |                  |                       |                              |                                                                      |              |
| Welcome to EducoSoft                                                                                               | Instructor Account                                                     | You have 13 unre | ad messages           | You H                        | nave no general<br>uncements.                                        |              |
| Active Terms                                                                                                    |                                                                        |                  | ad messages           | anno You I                   | nave no general<br>uncements.                                        |              |
| Active Terms<br>lick on "Go" to select a section, Click on a Term or Course                                        |                                                                        |                  | ad messages           | 🐨 anno                       | uncements.                                                           | (20/20)      |
| Active Terms<br>ick on "Go" to select a section, Click on a Term or Course                                         | se or section and drag it up or down to change the o                   |                  | Re                    | anno                         | nave no general<br>uncements.<br>Term end date: 9/<br>iuest Students | /30/20       |
| Active Terms<br>ick on "Go" to select a section, Click on a Term or Cours<br>Term Name : Term 2015                 | se or section and drag it up or down to change the o                   | order.           | Re                    | anno                         | uncements.<br>ïerm end date: 9/                                      | /30/20<br>Go |
| Active Terms<br>ick on "Go" to select a section, Click on a Term or Cours<br>Term Name : Term 2015<br>Course Name  | se or section and drag it up or down to change the o                   | order.           | Re                    | gistered<br>udents           | uncements.<br>Term end date: 9/<br>Suest Students                    |              |
| Active Terms<br>lick on "Go" to select a section, Click on a Term or Cours<br>Term Name : Term 2015<br>Course Name | se or section and drag it up or down to change the o<br>S<br>sec 1     | order.           | Re                    | gistered<br>3                | uncements.<br>Term end date: 9/<br>iuest Students<br>2               | Go           |
| Active Terms<br>lick on "Go" to select a section, Click on a Term or Cours<br>Term Name : Term 2015                | se or section and drag it up or down to change the o<br>sec 1<br>sec 2 | order.           | Re                    | gistered<br>udents<br>3<br>8 | ierm end date: 9,<br>iuest Students<br>2<br>5                        | Go<br>Go     |

**Note: Instructor view** link is available only for CC's having active Instructor account.

1. **Instructor View Link**: Link to switch back to the Instructor account in case If CC is an active Instructor in the institution.

- 2. Menu Link: Link to access all the menu items.
- 2.1 Terms: Lists all the terms created by CC

| Prof. Stephen Hawkins |                                                | Educo Tablet |             |               |        | (     | Instructor View       |
|-----------------------|------------------------------------------------|--------------|-------------|---------------|--------|-------|-----------------------|
| Co Educo Soft         | Term<br>Term List                              |              |             |               |        |       |                       |
| 🖲 Term 🍾              | List of Terms displayed      Term Type     ALL |              |             |               |        |       | Add Ter               |
| Course                | Term Status Active  No. Name                   | Start Date   | End Date    | Term Type     | Status |       | Items Per Page View A |
| B Section             | 1. Inactive Term Check                         | 5/1/2015     | 12/31/2015  | Standard      | Active | 226   | Course Approval       |
| Section               | 2. Term 2015                                   | 12/20/2014   | 9/30/2015 🥑 | Standard      | Active | 000   | Course Approval       |
| Instructors           | 3. Developmental Term 2015                     | 12/22/2014   | 12/31/2015  | Developmental | Active | P / 6 | Course Approval       |
|                       | 4. new term june 11                            | 6/11/2015    | 9/30/2015   | Developmental | Active | P / 6 | Course Approval       |
| Communication         | 5. Production Release Check-3/7/2015 Dpk STD   | 7/3/2015     | 10/7/2015   | Standard      | Active | P / 🖬 | Course Approval       |
| 🖻 Manage 🛛 🖬          | 6. Training Term-dpk                           | 7/27/2015    | 9/30/2015   | Training      | Active | P / 🖬 | Course Approval       |
| 🖻 Manage 🛛 🖪          | 7. Training Term 2015 (PK)                     | 7/27/2015    | 9/30/2015   | Training      | Active | P / 🖬 | Course Approval       |
| 🖀 Reports 🛛 🗳         | 8. new training term dpk1                      | 7/27/2015    | 9/30/2015   | Training      | Active | 200   | Course Approval       |
|                       | 9. Tab check                                   | 8/11/2015    | 10/22/2015  | Standard      | Active | 000   | Course Approval       |
|                       | 10. Tab dev term 2015                          | 9/7/2015     | 3/31/2016   | Developmental | Active | P / 6 | Course Approval       |

#### Adding a Term:

Click on "Add Term" Link, Select appropriate Term Type, Give Term name, Select Start date and End Date and Click on save link as shown below.

| Term              |                 |   |              |          |            |           |         |                                             |                                               |
|-------------------|-----------------|---|--------------|----------|------------|-----------|---------|---------------------------------------------|-----------------------------------------------|
| Term List         |                 |   |              |          |            |           |         |                                             |                                               |
| 厚 List of 1       | Ferms displayed |   |              |          |            |           |         |                                             |                                               |
|                   |                 |   |              |          |            |           |         |                                             | Add Term                                      |
| Term Type         | Standard        | ۲ |              |          |            |           |         |                                             | ð                                             |
| Term Status       | ALL <b>V</b>    |   |              |          |            |           |         |                                             | Items Per Page View All                       |
| No. Name          |                 |   | Star         | t Date   | End Date   | Term Type | Status  |                                             |                                               |
| 1. Fall-2 2007    |                 |   | 7/31         | /2007    | 10/27/2009 | Standard  | Expired | 🔎 🖉 💼 <sub>Acc</sub>                        | essibility Course Approval                    |
| 2. Spring II 2008 |                 |   | 1/8/2        | 2008     | 5/12/2008  | Standard  | Expired | ₽∥₿.                                        | Course Approval                               |
| Term              |                 |   |              |          |            |           |         |                                             |                                               |
| Add Term          |                 |   |              |          |            |           |         |                                             |                                               |
|                   |                 |   | Term         | Stand    |            |           |         | registration and La<br>tered lab or locatio | b for registration through Lab License.<br>m. |
|                   |                 |   | * Name       | Spring ' | Term_Tab   |           | -       |                                             |                                               |
|                   |                 |   | * Start Date | 09/07/2  | 015        |           |         |                                             |                                               |
|                   |                 |   | * End Date   | 01/27/2  | .016       | ]         |         |                                             |                                               |
|                   |                 |   |              |          |            |           |         |                                             |                                               |
|                   |                 |   |              | Save     |            |           |         |                                             |                                               |
|                   |                 |   |              | dhr      | 1          |           |         |                                             |                                               |

Once Done, The added term will be listed in Terms List page.

| Term                                         |            |             |           |        |       |                           |
|----------------------------------------------|------------|-------------|-----------|--------|-------|---------------------------|
| Term List                                    |            |             |           |        |       |                           |
| List of Terms displayed                      |            |             |           |        |       |                           |
|                                              |            |             |           |        |       | Add Term                  |
| Term Type Standard T                         |            |             |           |        |       |                           |
| Term Status Active                           |            |             |           |        |       | Items Per Page View All 🔻 |
| No. Name                                     | Start Date | End Date    | Term Type | Status |       |                           |
| 1. Inactive Term Check                       | 5/1/2015   | 12/31/2015  | Standard  | Active | 🔎 🥒 🛅 | Course Approval           |
| 2. Term 2015                                 | 12/20/2014 | 9/30/2015 🕑 | Standard  | Active | P 🖉 💼 | Course Approval           |
| 3. Production Release Check-3/7/2015 Dpk STD | 7/3/2015   | 10/7/2015   | Standard  | Active | P 🖉 🛅 | Course Approval           |
| 4. Tab check                                 | 8/11/2015  | 10/22/2015  | Standard  | Active | ۵ 🖉 🔎 | Course Approval           |
| 5. Regular Study Plan 2015                   | 9/7/2015   | 12/31/2015  | Standard  | Active | ۵ 🖉 🔎 | Course Approval           |
| 6. Spring Term_Tab                           | 9/7/2015   | 1/26/2016   | Standard  | Active | P 🧷 🛅 | Course Approval           |

Click on "Course Approval" link to add courses to the term, Select appropriate Course and click on "Send course for Approval link"

| rm List                                                                                                    |                                                                                                    |                                                      |                                                                                                    |                                                                                                    |        |       |                     |
|----------------------------------------------------------------------------------------------------|----------------------------------------------------------------------------------------------------|------------------------------------------------------|----------------------------------------------------------------------------------------------------|----------------------------------------------------------------------------------------------------|--------|-------|---------------------|
| 🕞 List of Terms displa                                                                                                    | ayed                                                                                                    |                                                      |                                                                                                    |                                                                                                    |        |       |                     |
|                                                                                                    |                                                                                                    |                                                      |                                                                                                    |                                                                                                    |        |       | Add                 |
| Ferm Type Standard                                                                                                    | T                                                                                                    |                                                      |                                                                                                    |                                                                                                    |        |       |                     |
| Term Status Active <b>T</b>                                                                                                    |                                                                                                    |                                                      |                                                                                                    |                                                                                                    |        |       | Items Per Page View |
| No. Name                                                                                                    |                                                                                                    | Start Date                                           | End Date                                                                                                    | Term Type                                                                                                    | Status |       |                     |
| 1. Inactive Term Check                                                                                                    |                                                                                                    | 5/1/2015                                             | 12/31/2015                                                                                                    | Standard                                                                                                    | Active | 🔎 🥒 💼 | Course Approval     |
| 2. Term 2015                                                                                                    |                                                                                                    | 12/20/2014                                           | 9/30/2015 🥑                                                                                                    | Standard                                                                                                    | Active | ۵ 🥒 🔎 | Course Approval     |
| 3. Production Release Check-3                                                                                                    | /7/2015 Dpk STD                                                                                                    | 7/3/2015                                             | 10/7/2015                                                                                                    | Standard                                                                                                    | Active | 2 2 💼 | Course Approval     |
| 4. Tab check                                                                                                    |                                                                                                    | 8/11/2015                                            | 10/22/2015                                                                                                    | Standard                                                                                                    | Active |       | Course Approval     |
| 5. Regular Study Plan 2015                                                                                                    |                                                                                                    | 9/7/2015                                             | 12/31/2015                                                                                                    | Standard                                                                                                    | Active | P 🖉 💼 | Course Approval     |
| 6. Spring Term_Tab                                                                                                    |                                                                                                    | 9/7/2015                                             | 1/26/2016                                                                                                    | Standard                                                                                                    | Active | ₽ ∂ 🗇 | Course Approval     |
| dev.educosof<br>Course<br>Send Courses                                                                                                    | ft.com/TabletEducosoft/Course/Ser<br>for Approval<br>lect the courses to be approved from the l                                                                        | ndCourseForApproval.asp                              |                                                                                                    |                                                                                                    |        | Clos  |                     |
| dev.educosof<br>Course<br>Send Courses                                                                                                    | for Approval<br>lect the courses to be approved from the                                                                                                    | ndCourseForApproval.asp                              |                                                                                                    |                                                                                                    |        | 1990  | -                   |
| Course<br>Send Courses                                                                                                    | for Approval<br>lect the courses to be approved from the                                                                                                    | ndCourseForApproval.asp<br>list of courses displayed |                                                                                                    |                                                                                                    |        | 1990  | -                   |
| dev.educosof<br>Course<br>Send Course<br>Name : Spring<br>Lint of Course N<br>Course N                                                                                                    | for Approval<br>lect the courses to be approved from the<br>Term_Tab Search by Name:                                                                                   | ndCourseForApproval.asp<br>list of courses displayed | xx?TermId=2653&Term                                                                                                    | Name=Spring%20T                                                                                                    |        | 1990  | -                   |
| dev.educosof Course Send Courses Send Courses The spring Int of Courses Course N Basic Math                                                                                                    | for Approval<br>lect the courses to be approved from the<br>Term_Tab Search by Name:                                                                                   | ndCourseForApproval.asp<br>list of courses displayed | xr?TermId=2653&/Term<br>Courn<br>Rot Aj                                                                                             | Name=Spring%20T<br>estatus<br>pproved                                                                                          |        | 1990  | -                   |
|                                                                                                    | for Approval<br>lect the courses to be approved from the<br>Term_Tab Search by Names<br>ame<br>Algebra                                                                 | ndCourseForApproval.asp<br>list of courses displayed | xx?TermId=2653&/Term<br>Cours<br>Not Ay<br>Not Ay                                                                                   | Name=Spring%20T<br>restatus<br>pproved                                                                                         |        | 1990  | -                   |
| dev.educosof  Course  Send Course  Send Courses  Course  Course  Course  Basic Mat Basic Mat Basic Mat Basic Mat Dat Basic Mat Dat Basic Mat Dat Basic Mat Dat Basic Mat Dat Basic Mat Dat Basic Mat Dat Dat Dat Dat Dat Dat Dat Dat Dat D                                                                                                    | for Approval<br>lect the courses to be approved from the<br>Term_Tab Search by Name:<br>ame<br>Algebra<br>ate Algebra                                                  | ndCourseForApproval.asp<br>list of courses displayed | x?Termid=2653&Term<br>Соил<br>Not A<br>Not A<br>Not A                                                                               | Name=Spring%20T<br>e Status<br>oproved<br>oproved<br>oproved                                                                   |        | 1990  | -                   |
| dev.educosof<br>Course<br>Send Courses<br>Name : Spring<br>Litt of Courses<br>Course N<br>Basic Mat<br>Basic Mat<br>Basic Mat<br>Beginning<br>Intermediu                                                                                                    | for Approval<br>lect the courses to be approved from the l<br>Term_Tab Search by Name:<br>ame<br>a<br>Algebra<br>ate Algebra<br>ra(ELC-GA)                             | ndCourseForApproval.asp<br>list of courses displayed | xx?Termid=2653&/Term<br>Cours<br>Not Ay<br>Not Ay<br>Not Ay<br>Not Ay                                                               | Name=Spring%20T<br>restatus<br>pproved<br>pproved<br>pproved<br>pproved                                                        |        | 1990  | -                   |
| dev.educosof  Course  Send Course  Send Courses  Send Courses  Basic Matt Basic Matt Ba | for Approval<br>lect the courses to be approved from the I<br>Term_Tab Search by Name:<br>ame<br>a<br>A<br>Algebra<br>ta Algebra<br>ta (ELC-GA)<br>104                 | ndCourseForApproval.asp<br>list of courses displayed | xx?Termid=2653&/Term<br>Not Aj<br>Not Aj<br>Not Aj<br>Not Aj<br>Not Aj                                                              | Name=Spring%20T<br>sestatus<br>sproved<br>sproved<br>sproved<br>sproved<br>sproved<br>sproved                                  |        | 1990  | -                   |
| <ul> <li>△ dev.educosol</li> <li>Course</li> <li>Send Course</li> <li>Send Courses</li> <li>Send Courses</li> <li>Send Courses</li> <li>Course N</li> <li>Basic Math</li> <li>Basic Math</li> <li>Basic Math</li> <li>Basic Math</li> </ul>                                                                                                    | for Approval<br>lect the courses to be approved from the<br>Term_Tab Search by Name:<br>ame<br>a<br>Algebra<br>a Algebra<br>a (LC-GA)<br>a O4<br>eematics              | ndCourseForApproval.asp<br>list of courses displayed | xx?Termid=2653&/Term<br>Not Ay<br>Not Ay<br>Not Ay<br>Not Ay<br>Not Ay<br>Not Ay                                                    | Name=Spring%20T<br>se Status<br>oproved<br>oproved<br>oproved<br>oproved<br>oproved<br>oproved                                 |        | 1990  | -                   |
| <ul> <li>△ dev.educosol</li> <li>Course</li> <li>Send Courses</li> <li>Ø See</li> <li>Name : Spring</li> <li>Int of Courses</li> <li>Basic Matt</li> <li>Ø Basic Matt</li> <li>Basic Matt</li> <li>Basic Matt</li> <li>Geometry</li> </ul>                                                                                                    | for Approval<br>lect the courses to be approved from the<br>Term_Tab Search by Name:<br>ame<br>A<br>Algebra<br>ta Algebra<br>ta (LEC-GA)<br>104<br>sematics            | ndCourseForApproval.asp<br>list of courses displayed | xx?TermId=2653&/Term<br>Not Aj<br>Not Aj<br>Not Aj<br>Not Aj<br>Not Aj<br>Not Aj<br>Not Aj                                          | se Status<br>oproved<br>oproved<br>oproved<br>oproved<br>oproved<br>oproved<br>oproved<br>oproved                              |        | 1990  | -                   |
| dev.educosof  Course  Send Course  Send Course  Send Course  Basic Mat Basic Mat Basi | for Approval<br>lect the courses to be approved from the<br>Term_Tab Search by Name:<br>ame<br>A<br>Algebra<br>ta Algebra<br>ta (LEC-GA)<br>104<br>sematics            | ndCourseForApproval.asp<br>list of courses displayed | xx?TermId=2653&/Term<br>Not Ay<br>Not Ay<br>Not Ay<br>Not Ay<br>Not Ay<br>Not Ay<br>Not Ay<br>Not Ay<br>Not Ay                      | Name=Spring%20T<br>e Status<br>pproved<br>pproved<br>pproved<br>pproved<br>pproved<br>pproved<br>pproved<br>pproved<br>pproved |        | 1990  | -                   |
| dev.educosof      Course      Send Course      Send Course      Sed      Course      Sed      Sed     | for Approval<br>lect the courses to be approved from the<br>Term_Tab Search by Name:<br>ame<br>Algebra<br>tet Algebra<br>tet Algebra<br>ara(ELC-GA)<br>104<br>sematics | ndCourseForApproval.asp<br>list of courses displayed | 26538/Termid=26538/Term<br>Кот и<br>Not и<br>Not и<br>Not и<br>Not и<br>Not и<br>Not и<br>Not и<br>Not и<br>Not и<br>Not и<br>Not и | se Status<br>oproved<br>oproved<br>oproved<br>oproved<br>oproved<br>oproved<br>oproved<br>oproved                              |        | 1990  | -                   |

Based on the request made, Admin will approve/deny the courses, which are sent for approval.

| Prof. Stephen Hawkins |                           | EducoTablet        |                       |                          |          |                    | Instructor View Logout    |
|-----------------------|---------------------------|--------------------|-----------------------|--------------------------|----------|--------------------|---------------------------|
| 🕜 Educo Soft"         | Course                    |                    |                       |                          |          |                    |                           |
|                       | Course List               |                    |                       |                          |          |                    |                           |
| Term                  | 🕞 List of Courses         |                    |                       |                          |          |                    |                           |
|                       | Status In Use 🔻           |                    |                       |                          |          |                    |                           |
| Course                | Select Course Type All    |                    |                       |                          |          |                    |                           |
| III Section           | Search by Name            |                    |                       | Blo                      | ck U     | In-Block Add Cours | e Items Per Page View All |
| Section               | No. 📕 Course Title        | Institutional Code | Created Date          | Standard Course          | Status   |                    |                           |
| Instructors           | 1. 🔲 Basic Math           | 123456             | 2/28/2007<br>2:38 PM  | Basic Mathematics        | Approved | P / 🖥 🗋 🕻          |                           |
| Gommunication         | 2. 🔲 Beginning Algebra    |                    | 2/28/2007<br>2:41 PM  | Beginning Algebra        | Approved | P / 🖬 🔓 🛛          | ] 📕 🖻                     |
| 🖻 Manage 🔳            | 3, 🔲 Intermediate Algebra | Math 103           | 2/28/2007<br>2:42 PM  | Intermediate<br>Algebra. | Approved | P 🖉 🖥 🗋 🕻          | ] 📕 🗟                     |
| Reports               | 4, Pre-Algebra(ELC-GA)    | Math 104           | 2/28/2007<br>2:43 PM  | Pre-Algebra              | Approved | P 🖉 🖥 🗋 🕻          | ] 📕 🖻                     |
| Reports D             | 5. 🔲 Basic Math 04        | Custom             | 4/9/2007<br>2:25 PM   |                          | Approved | 🔎 🥖 🛅 💊            |                           |
|                       | 6. 🔲 Basic Mathematics    | Math108            | 5/24/2007<br>10:50 AM | Basic Mathematics        | Approved | P / 🖬 🗋 🕻          | ]                         |

2.2 **Course**: Displays all the courses available, Standard and Developmental courses.

- Link to view the Course contents
- I Edit Course link. Course title, Institution codes etc can be edited and saved.
- 💼 : Link to delete the course.
- imit to enable/disable course levels.
- i Link to view the E-book linked with the course.
- I Link to view E-Solution Manual linked with the course.
- 🗟 : Grade Book setting link.

#### 2.3 **Sections**: Displays all the sections available in the term, we can create and manage the sections under this module.

| Prof. Stephen Hawkins |                                                                |                                           | Educol                                  | ablet                |      |                        |                | Instr            | uctor Vie |         | gout |   |
|-----------------------|----------------------------------------------------------------|-------------------------------------------|-----------------------------------------|----------------------|------|------------------------|----------------|------------------|-----------|---------|------|---|
| & Educo Soft"         | Image: Section     Section       Section List     Section List |                                           |                                         |                      |      |                        |                |                  |           |         |      |   |
| Term                  | P                                                              | List of Sections displayed. Select the Te | rm and Course to get the list           | of Sections          |      |                        |                |                  |           |         |      |   |
| Course                |                                                                | Term Type Sta<br>Select Term Pro          | ndard •<br>duction Release Check-3/7/20 | 15 Dpk STD 🔻 🖲 Activ | e/In | active OExpire         | d 🔍 ali        |                  |           |         |      |   |
| III Section           |                                                                | Select Course Be                          | ginning Algebra 🔻 🛛 Add                 | Section(s) 1 Go      |      |                        |                |                  |           | Setting | s    |   |
| ▲ Instructors         | No.                                                            | . <u>Section Name</u>                     | Meeting Time                            | Location             |      | Registered<br>Students | Guest Students | Instructor       |           | Ad      | ions |   |
| Communication         | 1.                                                             | section B                                 | n/a                                     |                      | 4    |                        | 0              | Hawkins, Stephen | 0         | Ø       | 8    | ß |
|                       | 2.                                                             | Section A 🛛 🕅                             | n/a                                     |                      | 2    | ថ                      | 1              | Hawkins, Stephen | 0         | Ø       | Ô    | M |
| 🖾 Manage 🔹            | 3.                                                             | Sec C                                     | n/a                                     |                      | 1    |                        | 0              | Hawkins, Stephen | 0         | 0       | i    | M |
| 🖀 Reports 🛛 🗈         |                                                                |                                           |                                         |                      |      |                        |                |                  |           |         |      |   |

-Select appropriate Term Type, Term and Course to view the sections assigned to the term.

Adding a Section(s): Enter number of section(s) you want to add in add section(s) field and click on Go link as shown below.

| Secti |                                            |                                  |                     |                |            |                |                  |        |   |
|-------|--------------------------------------------|----------------------------------|---------------------|----------------|------------|----------------|------------------|--------|---|
| _     | tion List                                  |                                  |                     |                |            |                |                  |        |   |
| P     | List of Sections displayed. Select the Ter |                                  | ections             |                |            |                |                  |        |   |
|       | Term Type Star                             | dard 🔹                           |                     |                |            |                |                  |        |   |
|       | Select Term Proc                           | luction Release Check-3/7/2015 [ | Dpk STD 🔻 🖲 Active/ | Inactive 🔍 Exp | ired 🔍 All |                |                  |        |   |
|       | Select Course Beg                          | inning Algebra 🔻 Add Sec         | tion(s) 2           |                |            |                | Se               | ttings |   |
| No.   | Section Name                               | Meeting Time                     | Location            | Registered     | Students   | Guest Students | Instructor       |        |   |
| 1.    | Sec C                                      | n/a                              |                     | 1              |            | 0              | Hawkins, Stephen | 0      | N |
| 2.    | Section A                                  | n/a                              |                     | 2              | េ          | 1              | Hawkins, Stephen | Ø      | M |
| з.    | section B                                  | n/a                              |                     | 4              |            | 0              | Hawkins, Stephen | Ø      | M |
| 4.    | Section D                                  |                                  |                     |                |            | 0              | Hawkins, Stephen | T      |   |
| 5.    | Section E                                  |                                  |                     |                |            | 0              | 4, ins           | T      |   |
|       |                                            |                                  | [                   | Cancel         |            |                |                  |        |   |

Enter section name and select Instructor, whom the section needs to be assign, once done Click on save link

#### 2.4 Instructors: Displays list of Instructors. CC can add and manage Instructors in this module.

| Prof. Stephen Hawkins |                                                   | EducoTablet                      |                    | Instructo          | r View Logout          |
|-----------------------|---------------------------------------------------|----------------------------------|--------------------|--------------------|------------------------|
| 🕜 Educo Soft"         | Instructor                                        |                                  |                    |                    |                        |
|                       | Instructor List                                   |                                  |                    |                    |                        |
| O Term                | 🔋 厚 List of Insructors. Click on 'Add Instructor' | to Add an Instructor.            |                    |                    |                        |
|                       | Status Active                                     |                                  |                    | Iten               | ns Per Page View All 🔻 |
| Course                | Search                                            |                                  |                    | Add Instructor     | Import E-Mail          |
| Section               | Name                                              | E-Mail Id                        |                    | Assign Permissions | Term Permissions       |
| Section               | 1. 🔲 4, ins                                       | ins4@educo-int.com               | 🔎 🧪 💼 Deactivate 🤱 |                    |                        |
| Instructors           | 2. 🔲 9, Ins                                       | instructor@nulltimezonetest.com1 | 🔎 🧪 💼 Deactivate 🤱 |                    |                        |
| Communication         | 3, 🔲 Abdullattif, Bassam                          | babdulla@cau.edu                 | 🔎 🧪 💼 Deactivate 🤱 | Assign Permissions | Term Permissions       |
|                       | 4. 🗌 Abebe, Fisseha                               | fisseha@cau.edu                  | 🔎 🥒 💼 Deactivate 🤱 |                    |                        |
| 🖾 Manage 🛛 🖬          | 5. 🔲 Adeyeye, John                                | john@wssu.edu                    | 🔎 🧪 💼 Deactivate 🤱 |                    |                        |
| 🚳 Reports 🛛 🗈         | 6. 🔲 Beharrysingh, Rudy                           | rudy@swcc.edu                    | 🔎 🧪 💼 Deactivate 🤱 |                    |                        |
|                       | 7. 🔲 Bentley, Regina                              | regina@pgcc.edu                  | 🔎 🧪 💼 Deactivate 🤱 |                    |                        |

Link to view Instructor profile.

Link to edit the Instructor's Profile.

- 💼 : Link to delete Instructor account.
- Deactivate: Link to deactivate Instructor account.
- Link to login to corresponding Instructor account.
- -CC can add/Import Instructor(s) by clicking on "Add Instructor"/"Import" link respectively.
- -To Email the Instructor(s), Select I the Instructor(s) and click on "Email" link.

2.5 **Communication**: Displays the communication tools.

2.5.1 Internal Mail: is one of the important features used for sending and receiving mails, CC can communicate Instructors and Students via internal mail. The default view would be **Inbox** and other options like Sent Items, Drafts etc can be accessed by clicking on Mail link.

| Prof. Stephen Hawkins |     | Mail |                      |                      | 📮 Compose                                                        |           |                   |    |   |
|-----------------------|-----|------|----------------------|----------------------|------------------------------------------------------------------|-----------|-------------------|----|---|
|                       | .No |      |                      |                      |                                                                  |           |                   | Q. |   |
| Coluco Soft           | 1   |      | Administrator, Educo | 9/7/2015 5:43:00 AM  | Your course has been approved by Educo<br>Admin                  | n/a       | n/a               |    | × |
|                       | 2   |      | Administrator, Educo | 9/7/2015 3:00:00 AM  | Your course has been approved by Educo<br>Admin                  | n/a       | n/a               |    | × |
| Term                  | 3   |      | Administrator, Educo | 9/7/2015 3:00:00 AM  | Your course has been approved by Educo<br>Admin                  | n/a       | n/a               |    | × |
| Course                | 4   |      | Administrator, Educo | 9/2/2015 4:56:00 AM  | Your course has been approved by Educo<br>Admin                  | n/a       | n/a               |    | X |
| Section               | 5   |      | 17, user             | 9/2/2015 2:26:00 AM  | Ask My Instructor - Test MC /FR 1 (Question#<br>1, Code: A11301) | Section A | Beginning Algebra |    | × |
|                       | 6   |      | s1v, testv           | 9/2/2015 2:14:00 AM  | TEST IE1                                                         | A         | Basic Mathematics |    | Х |
| Instructors           | 7   |      | Hawkins, Stephen     | 8/19/2015 9:16:00 AM | Dropped Student Information                                      | n/a       | n/a               |    | X |
| Communication         | 8   |      | Administrator, Educo | 8/19/2015 7:26:00 AM | Your course has been approved by Educo<br>Admin                  | n/a       | n/a               |    | х |
|                       | 9   |      | Administrator, Educo | 7/27/2015 5:54:00 AM | Your course has been approved by Educo<br>Admin                  | n/a       | n/a               |    | × |
| Internal Mail         | 10  |      | Administrator, Educo | 7/27/2015 5:33:00 AM | Your course has been approved by Educo<br>Admin                  | n/a       | n/a               |    | × |
| Announcements         |     |      |                      |                      | 1 2                                                              |           |                   |    |   |

Individual mails can be viewed by clicking on corresponding mail. Mails can be composed and sent by clicking on **Compose** link as shown below.

|           | Compose                                        |
|-----------|------------------------------------------------|
| 💟 То      | enter to email id                              |
| CC CC     |                                                |
| 💟 Bce     |                                                |
| Subject   |                                                |
| Attach    | Choose File No file chosen Upload Answers.docx |
|           |                                                |
| message o | lescription                                    |
| p         | escription                                     |
|           |                                                |

Other options like Sent Items, Drafts etc can be accessed by clicking on Mail link as shown below

| Mail     | 😂 Compose                    |
|----------|------------------------------|
| 📼 Inhox  | list of recieved mails       |
| see      | list of sent mails           |
| Defented | Deleted mails                |
| Diffis   | saved mails and Answers docx |

2.5.2 **Announcement**: CC can send/receive announcement through this module.CC can send announcement to sections assigned to him, Announcement be accessed by clicking on Announcement link under Communication, The default view will be Sent Announcement(s) as shown below.

| Prof. Stephen Hawkins |     |                | EducoTablet                                                    |            | Instructor V | liew   | Logout        |
|-----------------------|-----|----------------|----------------------------------------------------------------|------------|--------------|--------|---------------|
| 🧭 Educo Soft"         |     |                |                                                                |            |              |        |               |
| Term                  |     | Sent Recei     | ed                                                             |            |              |        |               |
|                       | Mar | nage your anno |                                                                |            |              |        |               |
| 💴 Course              | 1   | 🗜 List of a    | nnouncements                                                   |            |              |        |               |
| 000                   | 1   |                |                                                                | Add        | Delete Iter  | ns Per | Page View All |
| Section               |     | Created On     | Announcements                                                  | Start Date | End Date     |        |               |
| Instructors           | 1.  | 9/7/2015       | CC1 Ann 2<br>sircle.ipg                                        | 7/6/2015   | 7/6/2015     |        | 2 💼           |
| Communication         | 2.  | 9/7/2015       | CC A1<br>circle.ipg                                            | 7/6/2015   | 7/6/2015     |        | / 🖬           |
| 🖾 Internal Mail       | 3.  | 9/7/2015       | Test announcement                                              | 7/6/2015   | 7/29/2015    |        | 2 💼           |
|                       | 4.  | 9/7/2015       | test announcement tab check<br><u>ConversionResult (1).pdf</u> | 7/6/2015   | 7/21/2015    |        | /             |
| 0                     | 5.  | 9/7/2015       | Test Ann from CC PK 01.                                        | 6/16/2015  | 6/17/2015    | o      | 2 🖬           |
|                       | 6.  | 9/7/2015       | Test Ann from CC.<br>PK1<br>circle.ing                         | 4/30/2015  | 4/30/2015    |        | / 🖬           |

Adding an Announcement: Click on **Add** link, below page will be displayed.

| New Announcement                                                                                         |                                                                                                    |
|----------------------------------------------------------------------------------------------------|----------------------------------------------------------------------------------------------------|
| New Announcement                                                                                         |                                                                                                    |
| * Description                                                                                            | Recipients                                                                                            |
| 🗛 🔹 🗞 🔹 Font Name 🔹 14px 🔹 Zoom 🔹 🥋 🏦 📰 🐰 🔛 🕵 💼 🌇 🚍                                                      | Select Recipient and Student Recepient                                                                |
|                                                                                                    | Select All Roles type                                                                                 |
| ヴ・ペ・サマ 🥹 Ω・ダ・ 🖲 🗊 🕑 🗙 キ 幸 毎 日 日 🖬 🕒 🌆 🔲                                                                  | ✓ Instructor                                                                                          |
| Announcement Description Here                                                                            | Course coordinator                                                                                    |
|                                                                                                    | Teaching Assistant                                                                                    |
|                                                                                                    | Student                                                                                               |
|                                                                                                    | Select Section(s)                                                                                     |
|                                                                                                    | Select All Sections                                                                                   |
|                                                                                                    | OR                                                                                                    |
|                                                                                                    | Select Section @                                                                                      |
|                                                                                                    | Select start date and end date                                                                        |
|                                                                                                    | * Start Date 09/07/2015                                                                               |
| 🥕 Design 🔍 Preview                                                                                       | * End Date 09/30/2015 🔠                                                                               |
| Attachments: Choose File No file chosen Upload 9-7-2015 4-42-14 PM.png X Attachments                     | Section Selection - Google Chrome     -      X                                                        |
| Assigned To:                                                                                             | dev.educosoft.com/Communication/AssignAnnSection                                                      |
| Send Announcement To:   Recipient Login External Mail Both  Send Announcement Save and send later Cancel |                                                                                                    |
| _                                                                                                    | ← □ Term 2015             ← ∅ Sec 1             ← ∅ Sec 2             ← ∅ Sec 3             ← ∅ Sec 4 |

Enter Announcement details

-Select Recipient

. .

- Select the section by clicking on "Select Section" link
- -Select Start date and End Date and click on Send Announcement link.
- -Sent Announcement will be listed in Announcement list page

If CC wants to see the received announcement, toggle to Receive link as shown below.

| Sent       | Received    |                                                       | Pos        | ted By All |   |    |
|------------|-------------|-------------------------------------------------------|------------|------------|---|----|
| Received A | nnouncement |                                                       |            |            |   |    |
| View Toda  | Last 7 Day  | s Last 30 Days View All                               |            |            |   | յլ |
| 8.         | 12/20/2014  | new annmt only external mail<br>attendence prereg.png | 12/20/2014 | 12/31/2014 | D | 6  |
| 9. 🛛       | 12/11/2014  | SELECT * FROM ANNOUNCEMENTS                           | 12/11/2014 | 12/11/2014 | D | ٦  |

#### 2.6 Manage:

2.6.1 **Institution Profile**: CC can view/edit Institution profile under this link; along with that CC can manage settings related to Assessments, Contents, and Registrations etc.

| Prof. Stephen Hawkins |                                           | EducoTablet                                                                             | Instructor View Logout                      |
|-----------------------|-------------------------------------------|-----------------------------------------------------------------------------------------|---------------------------------------------|
| Co Educo Soft"        | Manage Institution Profile                |                                                                                         |                                             |
|                       | You can edit the institution profile here | Save                                                                                    |                                             |
| 🕚 Term                | * Institution Name                        | ELC-GA                                                                                  | CCI CL                                      |
| Course                | Description                               | ELC-GA                                                                                  | C Educo Soft<br>education & your lingertips |
| E Section             | * Address1                                | 106-B Rock Querry Rd.                                                                   |                                             |
| Instructors           | Address2                                  |                                                                                         |                                             |
|                       | Institution Type                          | Higher Education 💌                                                                      |                                             |
| 😼 Communication 🖪     | * City                                    | Stockbridge                                                                             |                                             |
|                       | * Country                                 | USA                                                                                     |                                             |
| Manage                | * State                                   | Georgia                                                                                 |                                             |
| Institution Profile   | * Zip Code                                | 30281                                                                                   |                                             |
|                       | * Term Duration                           | 12                                                                                      |                                             |
| 🔒 Institutional Users | Timezone                                  | (UTC-05:00) Eastern Time (US & Canada)                                                  |                                             |
|                       |                                           | Allow parent view for institution (To uncheck you need to delete the existing parents.) |                                             |
| Student Registration  |                                           | Allow to print submitted assessments                                                    |                                             |
|                       | Institution Banner Name                   |                                                                                         |                                             |
|                       | Upload Logo image                         | Choose File No file chosen                                                              |                                             |
|                       | Users Name Format                         | LastName FirstName 🔻                                                                    |                                             |
|                       |                                           | Send automated announcement to instructors regarding GU registration status             |                                             |
|                       |                                           | Make studentId mandatory while registering.                                             |                                             |
|                       | Institutional level                       | Make mastery test mandatory for module.                                                 |                                             |
|                       | Settings                                  | Make module placement test mandatory for course.                                        |                                             |
|                       |                                           | Enable summary test for the course.                                                     |                                             |
|                       |                                           |                                                                                         |                                             |
|                       |                                           | Allow Students to Repeat Class.                                                         |                                             |
|                       |                                           | Enable Learning Aids for RMA study plan.                                                |                                             |
|                       |                                           | Enable auto LO pre-requisites based on the performance in MDT.                          |                                             |

2.6.2 **Institutional Users**: This link displays all the institutional students assigned to various Courses and Sections. Select appropriate values from drop-down to view the students.

| Prof. Stephen Hawkins |                                                                                                    | EducoTabl                     | et                                                            | Instr                       | uctor View Logout                         |
|-----------------------|----------------------------------------------------------------------------------------------------|-------------------------------|---------------------------------------------------------------|-----------------------------|-------------------------------------------|
|                       | Students Students Status All Term Type Standard Term Production Release Check Course Beginning Algebra Section section B Last Name | 3/7/2015 Dpk STD V            | E-mail id                                                     |                             |                                           |
| ← Manage              | Search exact pattern                                                                                                    | Search exact pattern          | Search exact pattern                                          |                             | tems Per Page 10   Top Student E-Mail     |
| Institution Frofile   | Name                                                                                                    | User Ty;                      | e E-Mail Id                                                   | Guest Registration End date |                                           |
| 🐇 Institutional Users | 1. Azure 1, Studetn 1<br>2. Azure 2, Studetn 2                                                                                     | Student<br>Student            | azure1@educo.in<br>azure2@educo.in                            |                             | View   Edit<br>View   Edit                |
| Student Registration  | 3. Hawkins, Stephen<br>4. stu1, test<br>5. stu2, test2                                                                             | Student<br>Student<br>Student | cc2@educo.com<br>teststu1@hotmail.com<br>teststu2@hotmail.com |                             | View   Edit<br>View   Edit<br>View   Edit |

Alternatively CC can search Students with First Name, Last Name and Email ID.

-View: link to view the student profile.

-Edit: link to edit student profile.

CC can drop Students from section under this module, Select Student(s) and click on Drop Student link to drop the students from designated section.

| Students                                                      |                                                                                                    |                    |           |                      |                             |                    |
|---------------------------------------------------------------|----------------------------------------------------------------------------------------------------|--------------------|-----------|----------------------|-----------------------------|--------------------|
| Students                                                      |                                                                                                    |                    |           |                      |                             |                    |
| Status<br>Term Type<br>Term<br>Course<br>Section<br>Last Name | All<br>Standard<br>Production Release Check-3/2<br>Beginning Algebra<br>section B<br>Section B<br>Section B | 7/2015 Dpk STD 🔹   |           | E-mail id            |                             |                    |
| 🕑 Search e                                                    | exact pattern                                                                                                    | Search exact patte | rn        | Search exact pattern |                             |                    |
|                                                               |                                                                                                    |                    | Search    |                      | Ite                         | ems Per Page 10    |
|                                                               |                                                                                                    |                    |           |                      | D                           | ron Student E-Mail |
| •                                                             | lame                                                                                                    |                    | User Type | E-Mail Id            | Guest Registration End date |                    |
| 1. 🗹 A                                                        | zure 1, Studetn 1                                                                                                    |                    | Student   | azure1@educo.in      |                             | View   Edit        |
| 2. 🗹 A                                                        | zure 2, Studetn 2                                                                                                    |                    | Student   | azure2@educo.in      |                             | View   Edit        |
| 3. 🔲 H                                                        | lawkins, Stephen                                                                                                    |                    | Student   | cc2@educo.com        |                             | View   Edit        |
| 4. 🗆 s                                                        | tu1, test                                                                                                    |                    | Student   | teststu1@hotmail.com |                             | View   Edit        |
| 5. 🔲 s                                                        | tu2, test2                                                                                                    |                    | Student   | teststu2@hotmail.com |                             | View   Edit        |

CC can Email students under this module, Select 🗹 student(s) and click on <u>E-Mail</u> link to Email the selected students.

2.6.3 **Student Registration**: CC can register student(s) to particular sections under this module.

| Prof. Stephen Hawkins |                                                                                           | EducoTablet                                                                                                    |       | Instructor View Logout              |
|-----------------------|-------------------------------------------------------------------------------------------|----------------------------------------------------------------------------------------------------|-------|-------------------------------------|
| G Educo Soft          | Students<br>students                                                                      |                                                                                                    |       |                                     |
| 🕚 Term                | Before registering student(s) please make<br>Select a section first and then click on "Ad | : sure you have approved licenses for the term and you have generated the codes.<br>d" to register individual student or click on "Import" to register multiple students. |       |                                     |
| Course                | Term Type         Standard           Term         Inactive Term Check                     | T                                                                                                    |       |                                     |
| Section               | Course Beginning Algebra 🔻                                                                |                                                                                                    |       |                                     |
| Instructors           | Section InActive Section A01 <b>T</b>                                                     |                                                                                                    |       | Items Per Page View All  Add Import |
| Communication         | No. Name                                                                                  | E-Mail Id                                                                                                    |       |                                     |
|                       | 1. 0001, new                                                                              | new0001@educo.com                                                                                                    |       |                                     |
| Manage                | 2. 09, ecom                                                                               | 7110ecom09@gmail.com                                                                                                    |       |                                     |
|                       | 3. 1, import                                                                              | importc001@educo.com                                                                                                    | ₽ 2 🗇 |                                     |
| Institution Profile   | 4. 1, new                                                                                 | new1@educo.com                                                                                                    | ₽ 🖉 🛅 |                                     |
| Sers                  | 5. 2, new                                                                                 | new2@educo.com                                                                                                    | P 🥒 🖬 |                                     |
|                       | 6. k, praveen                                                                             | myaccount1@educo-int.com                                                                                                    | ۵ 🖉   |                                     |
| Student Registration  | 7. s1v, testv                                                                             | testssv2@educo.com                                                                                                    | P 🖉 🖬 |                                     |
|                       | 8. s2, test                                                                               | tests2@educo-int.com                                                                                                    | ۵ 🖉 🔎 |                                     |
|                       | 9. user1, guest                                                                           | guestuser1@educo-int.com                                                                                                    | P 🖉 🖻 |                                     |

-Select Section from Section dropdown

-Click on Add link to add a Student individually.

-Click on Import link to import one or more students to selected section. Student data must be stored in Excel format in the device and imported from the same.

2.7 **Reports**: Reports is one of the important modules, CC can view and analyse various reports linked with student performance, Can be accessed by clicking on Report link under CC left menu.

2.7.1 User Activity Report: Displays time spent by Students and Instructor on various learning activities/ Test Item analysis and Student concept skills.

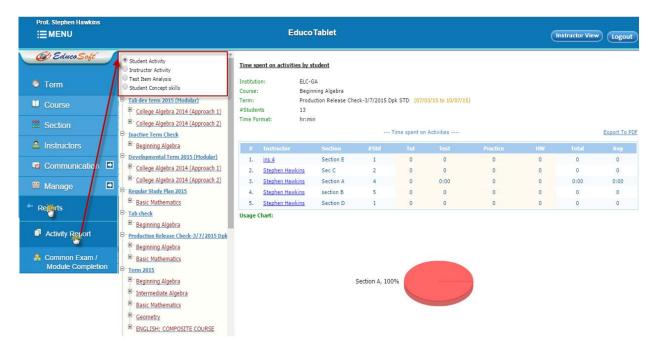

2.7.2: **Common Exam/Module Completion Report:** Report displays student performance in Assessments, select appropriate Term, Course and Assessment to view/download the Exam report.

| <b>≣ MENU</b>                                                                                                    |                                                                                                    | Educo Tablet                                                                                      |                                                            |                                              | Instructor View Log                         |
|----------------------------------------------------------------------------------------------------|----------------------------------------------------------------------------------------------------|---------------------------------------------------------------------------------------------------|------------------------------------------------------------|----------------------------------------------|---------------------------------------------|
| C Educo Soft"                                                                                                    | ades in Common Exam Across Multiple Se                                                                                                    | ections                                                                                           |                                                            |                                              |                                             |
| Term T                                                                                                    | Term: Training Term 2015 (PK)                                                                                                    | Course: Beginning Algebra                                                                         | Assessment: 2.1 Quiz MC: Sim                               | plifying Expressions                         | rom Master section)                         |
| Course                                                                                                    | # score >= 85 % Go                                                                                                    | If assessme                                                                                       | nt other than what listed above                            |                                              |                                             |
| III Section                                                                                                    |                                                                                                    | Test Name                                                                                         | :                                                          |                                              | Go                                          |
| Section                                                                                                    |                                                                                                    |                                                                                                   | (Report will be generated                                  | for sections that have an exact matching ass | essment title and other parame              |
| Instructors                                                                                                    |                                                                                                    |                                                                                                   |                                                            |                                              | 1000                                        |
|                                                                                                    |                                                                                                    |                                                                                                   |                                                            |                                              | Them An                                     |
| Communication                                                                                                    | ourse Average : 75.00 #Students atter<br>elow is a sectionwise student performance rep                                                                           |                                                                                                   |                                                            |                                              | Ltem An                                     |
| Communication                                                                                                    |                                                                                                    |                                                                                                   |                                                            |                                              | Litem An                                    |
| Communication Communication Be                                                                                                    | elow is a sectionwise student performance rep<br>ection Name : Training Demo Section 1                                                                           | ort for the selected assessment Instructor : t ins1                                               | Class Average : 75.00                                      | <b>#Students attempted :</b> 5               | ₩ <u>item Ar</u> # score>=85% : 0           |
| Communication Communication Be                                                                                                    | elow is a sectionwise student performance rep<br>ection Name : Training Demo Section 1                                                                           | ort for the selected assessment                                                                   | Class Average : 75.00<br>Date Taken                        | #Students attempted : 5<br>Time Spent        |                                             |
| Communication Co<br>Manage Co<br>Regets St<br>1                                                                                                    | elow is a sectionwise student performance rep<br>ection Name : Training Demo Section 1                                                                           | ort for the selected assessment<br>Instructor : tins1<br>Attempt                                  |                                                            |                                              | # score>=85% : 0                            |
| Communication Communication Report Sectors Sectors 1                                                                                                    | elow is a sectionwise student performance rep<br>ection Name : Training Demo Section 1<br>Student Name #                                                         | ort for the selected assessment<br>Instructor : t ins1<br>Attempt<br>1                            | Date Taken                                                 | Time Spent                                   | # score>=85% : 0<br>Score                   |
| Communication Constraints                                                                                                    | ection Name : Training Demo Section 1<br>Student Name #<br>Student-1 Trainee-dtM845                                                                              | ort for the selected assessment<br>Instructor : t ins1<br>Attempt<br>1<br>1                       | Date Taken<br>7/27/2015 5:42:18 AM                         | Time Spent<br>0:00:00                        | # score>=85% : 0<br>Score<br>75.00          |
| Communication Communication Co | edow is a sectionwise student performance rep<br>ection Name : Training Demo Section 1<br>Student Name #<br>Student-1 Trainee-dtM845<br>Student-2 Trainee-dtM845 | ort for the selected assessment Instructor : t ins1 Attempt 1 1 1 1 1 1 1 1 1 1 1 1 1 1 1 1 1 1 1 | Date Taken<br>7/27/2015 5:42:18 AM<br>7/27/2015 5:42:18 AM | Time Spent<br>0:00:00<br>0:00:00             | # score>=85% : 0<br>Score<br>75.00<br>75.00 |

### 3. Footer Menu's

- 3.1 Term: Quick Access to Terms list.
- 3.2 **Course:** Quick Access to Course list.
- 3.3 Sections: Quick access to Sections.
- 3.1 **My Profile:** Click on My Profile to manage CC profile, can view/edit the profile.

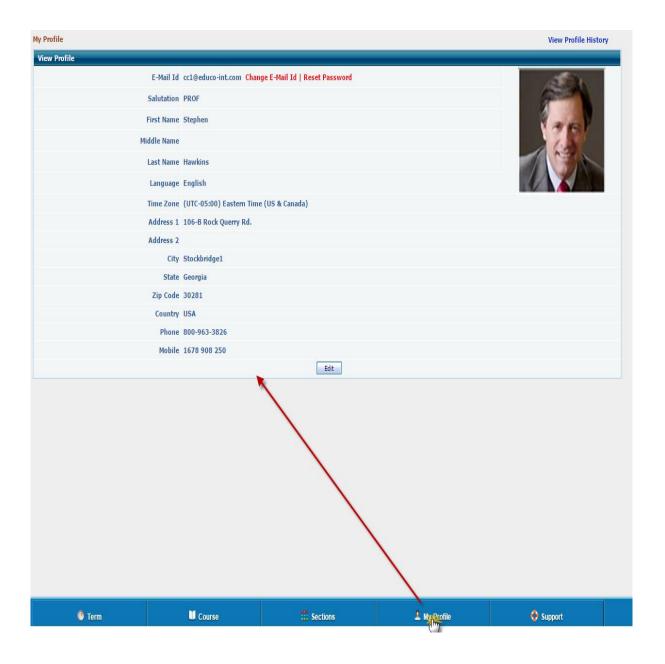

3.2 **Support**: This link can be used to raise a complaint to Educosoft technical team. By clicking on Support link, you will get a form, you need to fill that form and you can submit the issue.

| Support Request:                                                            |                                                                 |                                                   |                                          |   |
|-----------------------------------------------------------------------------|-----------------------------------------------------------------|---------------------------------------------------|------------------------------------------|---|
| Please fill out as much of the fo                                           | llowing information as pos                                      | sible to help us assi                             | ist you with the                         |   |
| problem you are having.                                                     | nothing mornation as poo                                        |                                                   | stryed marane                            |   |
| Phone                                                                       |                                                                 |                                                   | * Required Fields                        |   |
| *Tell us what                                                               |                                                                 |                                                   |                                          |   |
| problem you are having.                                                     |                                                                 |                                                   |                                          |   |
| Please be as specific as possible.<br>observed as a result.                 | Describe what you were doing                                    | when the problem occ                              | curred, and what you                     |   |
|                                                                             | No file chosen                                                  | Upload                                            |                                          |   |
|                                                                             |                                                                 |                                                   |                                          |   |
| Date problem occurred<br>Time problem occurred                              |                                                                 | Я <b>⊸</b><br>АМ <sup>©</sup> РМ                  |                                          |   |
|                                                                             |                                                                 |                                                   |                                          |   |
| Type of internet access                                                     | Pick One                                                        | •                                                 |                                          |   |
| Browser                                                                     | Chrome 44                                                       |                                                   |                                          |   |
| Operating System                                                            | Windows 3.1                                                     |                                                   |                                          |   |
| Popup Blocker                                                               | Disabled                                                        |                                                   |                                          |   |
| Resolution                                                                  | 1280×1024                                                       |                                                   |                                          |   |
| Flash Player<br>Adobe Reader                                                | Flash Player 18<br>Not installed                                | CC to me                                          | Denet Cubmit                             |   |
|                                                                             |                                                                 |                                                   |                                          |   |
| Once you have entered the appropri<br>request is very important to us. As a | iate information, please press<br>result you can expect a respo | he Submit button. Plea<br>nse within 12 hours dur | se be assured that your<br>ing weekdays. |   |
| Thank you for your patience.<br>EducoSoft Technical Support                 |                                                                 |                                                   |                                          |   |
| Eddoocon roomida capport                                                    |                                                                 |                                                   | CLOSE ×                                  |   |
|                                                                             |                                                                 |                                                   |                                          | • |
|                                                                             |                                                                 |                                                   |                                          |   |
|                                                                             |                                                                 |                                                   |                                          |   |
|                                                                             |                                                                 |                                                   |                                          |   |
|                                                                             |                                                                 |                                                   |                                          |   |
|                                                                             |                                                                 |                                                   |                                          |   |
|                                                                             |                                                                 |                                                   |                                          |   |
| 🍮 Term                                                                      |                                                                 | Course                                            |                                          |   |

### Login as Instructor:

#### Go to http://www.educosoft.com from your browser

To login as Instructor

-Enter your e-mail id.

-Enter your password

-Click on Login link

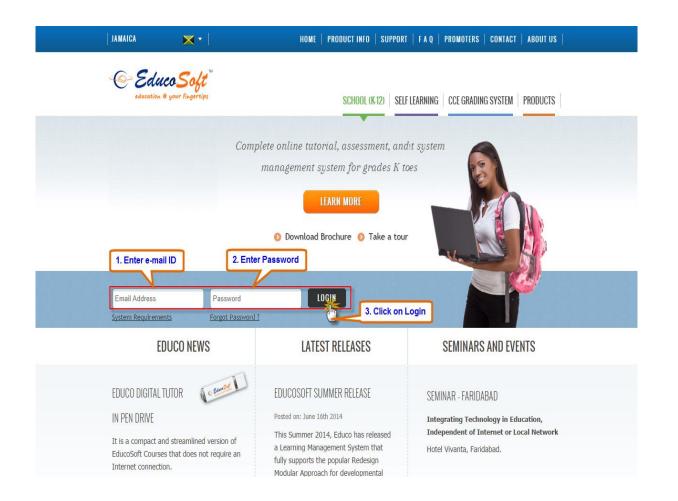

# System Requirement Check:

Once you login, you will be prompted to System Requirement check page as shown below

| education @ yo   | <b>coSoft</b> ™<br>nur fingertips                              |                                                                 |                      |
|------------------|----------------------------------------------------------------|-----------------------------------------------------------------|----------------------|
|                  | eet some of the requirements<br>narked 'x' and follow the inst | s for using EducoSoft.<br>ructions given in the comment column. |                      |
| Requirement      | You have                                                       | Comment                                                         |                      |
| Operating System | Windows 3.1                                                    | Veets the requirement.                                          |                      |
| Browser          | Chrome 44                                                      | Veets the requirement.                                          |                      |
| Pop-Up Blocker   | Disabled                                                       | Meets the requirement.                                          |                      |
| Flash Player     | Flash Player 18                                                | ✓ Meets the requirement.                                        |                      |
|                  |                                                                |                                                                 | Continue Check again |

Note: Only Puffin Browser supports Adobe Flash content. To access Tutorial/Lecture notes you must install and login with Puffin Browser.

Educo tab website will check its software requirement with the device. You can click on **Continue** link and access the website

Note: Only Puffin Browser supports Adobe Flash content. If you want to access Tutorial/Lecture notes you have to install and login with Puffin Browser.

# Understanding Home Screen:

## **Default Screen View**

| of. Stephen Hawkins EMENU 1                             |                               | Educo               | Tablet              |                          |                        | Options V Sect                      | ions Logo |
|---------------------------------------------------------|-------------------------------|---------------------|---------------------|--------------------------|------------------------|-------------------------------------|-----------|
| 6                                                       |                               |                     |                     |                          | 2                      | /                                   | 3         |
| <b>≫</b> Welcome to EducoSoft                           |                               |                     | 🏄 Үо                | u have 4 unread messages | a Y                    | ou have no general<br>nnouncements. |           |
| Active Terms Expired Terms                              |                               |                     |                     |                          |                        |                                     |           |
| Click on <b>"Go"</b> to select a section, Click on a Te | rm or Course or section and d | rag it up or down t | o change the order. |                          |                        |                                     |           |
| E Term Name : Developmental Term 2015                   |                               |                     |                     |                          |                        | Term end date: 7                    | /31/2015  |
| Course Name                                             |                               |                     | Section Name        | 2                        | Registered<br>Students | Guest Students                      |           |
| College Algebra 2014 (Approach 1)                       |                               | Master Section      |                     |                          | 0                      | 0                                   | Go        |
| College Algebra 2014 (Approach 1)                       |                               | RMA CA 01           |                     |                          | 5                      | 3                                   | Go        |
| Term Name : Term 2015                                   |                               |                     |                     |                          |                        | Term end date: 8                    | 3/30/2015 |
| Course Name                                             |                               |                     | Section Name        |                          | Registered<br>Students | Guest Students                      |           |
| 4                                                       |                               | sec 1               |                     |                          | 2                      | 0                                   | Go        |
| Beginning Algebra                                       | 5                             | sec 2               |                     |                          | 7                      | 2                                   | Go        |
| beginning Algebra                                       |                               | sec 3               |                     |                          | 0                      | 0                                   | Go        |
|                                                         |                               | sec 4               |                     |                          | 3                      | 0                                   | Go        |
| ENGLISH: COMPOSITE COURSE                               |                               | ENGLISH 1           |                     |                          | 1                      | 0                                   | Go        |
| Term Name : new tr term                                 |                               |                     |                     |                          |                        | Term end date: 9                    | 0/16/2015 |
| Course Name                                             |                               |                     | Section Name        |                          | Registered<br>Students | Guest Students                      |           |
| Beginning Algebra                                       |                               | Master Section      |                     |                          | 1                      | 0                                   | Go        |
| 😑 Term Name : new term june 11                          |                               |                     |                     |                          |                        | Term end date: 9                    | 0/30/2015 |
| Course Name                                             |                               |                     | Section Name        | •                        | Registered<br>Students | Guest Students                      |           |
| RMA approach 1                                          |                               | new A               |                     |                          | 0                      | 0                                   | Go        |
| KHA approach 1                                          |                               | new B               |                     |                          | 0                      | 0                                   | Go        |
| College Algebra 2014 (Approach 1)                       |                               | Master Section      |                     |                          | 0                      | 0                                   | Go        |
| College Algebra 2014 (Approach 2)                       |                               | Master Section      |                     |                          | 0                      | 0                                   | Go        |
| US_Augusta Tech_RMA (Approach 1)                        |                               | Master Section      |                     |                          | 0                      | 0                                   | Go        |
| Term Name : Production Release Check                    | -3/7/2015 Dpk STD             |                     |                     |                          |                        | Term end date: 1                    | 0/7/2015  |
| Course Name                                             |                               |                     | Section Name        | •                        | Registered<br>Students | Guest Students                      |           |
| 7                                                       | 8                             | Section A           | 9                   | [10]                     | 1                      | 0 [11]                              | Go        |
| 😤 Educo Home                                            | A Roster                      |                     | My Profile          | 🔅 My Preference          |                        | 😌 Support                           |           |

- 1. Instructor Name
- 2. Options: Instructor can View/Login as student with this link.

| EMENU                                                                                              | EducoTablet                                 |                        | Option Section   | ions LO  |
|----------------------------------------------------------------------------------------------------|---------------------------------------------|------------------------|------------------|----------|
| S Welcome to EducoSoft                                                                             | ¥∑ You have 4 unread messa                  | ges 🔐 Y                | Student View     |          |
| Active Terms Expired Terms Click on "Go" to select a section, Click on a Term or Course or section | and drag it up or down to change the order. |                        |                  |          |
| Term Name : Developmental Term 2015                                                                |                                             |                        | Term end date: 7 | /31/2015 |
| Course Name                                                                                        | Section Name                                | Registered<br>Students | Guest Students   |          |
| College Algebra 2014 (Approach 1)                                                                  | Master Section                              | 0                      | 0                | Go       |
| ollege Algebra 2014 (Approach 1)                                                                   | RMA CA 01                                   | 5                      | 3                | Go       |

**3. Sections**: Lists all the sections assigned to instructor. This link can be used to select the section and switch from one section to another.

| of. Stephen Hawkins<br>MENU |                      |           |        | EducoTablet       |              |                        | Options <b>v</b> | Sections Logo   |
|-----------------------------|----------------------|-----------|--------|-------------------|--------------|------------------------|------------------|-----------------|
|                             | Course Name          |           |        | Sec               | tion Name    | Students               | Guest Sti        | idents          |
|                             |                      |           | Master | Section           |              | 0                      | 0                | Go              |
| College Algebra 2014 (App   | roach 1)             |           | RMA CA | 01                |              | 5                      | 3                | Go              |
| 😑 Term Name : Term 20       | 15                   |           | _      |                   |              |                        | Term end         | date: 8/30/2015 |
|                             | Course Name          |           |        | Sec               | tion Name    | Registered<br>Students | Guest Stu        | idents          |
|                             |                      |           | sec 1  |                   |              | 2                      | 0                | Go              |
| Beginning Algebra           |                      |           | sec 2  |                   |              | 7                      | 2                | Go              |
| beginning Aigebra           |                      |           | sec 3  |                   |              | 0                      | 0                | Go              |
|                             | Select Section       |           |        |                   |              |                        | 0                | Go              |
| ENGLISH: COMPOSITE COU      | JR: Institution Name | Term Name |        | Course Name       | Section Name |                        | <u>^</u> 0       | Go              |
| 🖯 Term Name : new tr te     | ELC-GA               | Term 2015 |        | Beginning Algebra | sec 1        | Go 🐋                   | rm end           | date: 9/16/2015 |
|                             | ELC-GA               | Term 2015 |        | Beginning Algebra | sec 2        | Go 🗳                   | est Sti          | Idents          |
| Beginning Algebra           | ELC-GA               | Term 2015 |        | Beginning Algebra | sec 3        | Go 🛶                   | 0                | Go              |
| Term Name : new term        | ELC-GA               | Term 2015 |        | Beginning Algebra | sec 4        | Go 🛶                   | → rm end         | date: 9/30/2015 |
|                             |                      |           | _      |                   |              |                        | est Sti          | idents          |
| RMA approach 1              |                      |           |        | Close             |              |                        | 0                | Go              |
|                             |                      |           |        |                   |              |                        | 0                | Go              |
| College Algebra 2014 (App   | roa                  |           |        |                   |              |                        | 0                | Go              |

- 4. Course Name
- 5. Section Name, section can be selected by clicking on corresponding **Go** link.
- 6. Instructor Menu: Instructor left hand side menu, used to access various menu items
- 7. Educo Home: Home link, navigates to home page.

- 8. Roster: This link displays the student list, registered to the selected section.
- 9. My Profile: displays personal information of Instructor.
- 10. My Preference: All the Assessment, Course and General Settings will be listed under this link.
- 11. Educo Support: used to register a complaint against any technical/process related issue.

# Instructor Menu:

| Prof. Stephen Hawkins                                                                                                    |                                                    | EducoTablet                     |
|----------------------------------------------------------------------------------------------------|----------------------------------------------------|---------------------------------|
| & Educo Soft"                                                                                                    |                                                    |                                 |
| 📤 Home                                                                                                    | o Educo <mark>Soft</mark>                          |                                 |
| And the second second secon | Expired Terms                                      |                                 |
|                                                                                                    | ection, Click on a Term or Course or section and o | Irag it up or down to change th |
| Lecture Notes                                                                                                    | pmental Term 2015                                  |                                 |
| Assessments                                                                                                    | Course Name                                        |                                 |
|                                                                                                    | proach 1)                                          | Master Section                  |
| Communication                                                                                                    |                                                    | RMA CA 01                       |
| 🖾 Reports 🛛 🗈                                                                                                    | 015                                                |                                 |
|                                                                                                    | Course Name                                        |                                 |
|                                                                                                    |                                                    | sec 1                           |
|                                                                                                    |                                                    | sec 2                           |
|                                                                                                    |                                                    | sec 3                           |
|                                                                                                    |                                                    | sec 4                           |
|                                                                                                    | OURSE                                              | ENGLISH 1                       |
|                                                                                                    | term                                               |                                 |
|                                                                                                    | Course Name                                        |                                 |
|                                                                                                    |                                                    | Master Section                  |

- 1. **Home:** Link to navigate to home page.
- 2. Roster: Module in which instructor can view list of student(s) registered to selected section.

| E MENU       |       |            |                                                      | EducoTablet                                                                                                    |                    |              |                 | Opti            | ons V Sections Logou |
|--------------|-------|------------|------------------------------------------------------|----------------------------------------------------------------------------------------------------|--------------------|--------------|-----------------|-----------------|----------------------|
| 🥑 Educo So   | *     | Student Li | ist                                                  |                                                                                                    |                    |              |                 |                 |                      |
| Home         |       |            |                                                      |                                                                                                    |                    |              |                 |                 |                      |
| Roster       | ii ji |            | 2. Click on E-Mail ID to<br>3. Select multiple check | me to add attempts, extend end date, change test time<br>send an e-mail to that student.<br>boxes and click on E-Mail button to send an e-mail to<br>Grade Report to view summary and detailed grade rep | multiple students. | ment for tha | t student only. | 2.2             | Item 2.3 age (2.4)   |
| Lecture Note | 5     | Total No   | of Students: 9                                       | Total No. of Guest Students: 2                                                                                                    | 2.1                |              |                 | Class Attendar  | ce E-Mail Drop Stude |
| Assessments  |       |            | NAME                                                 | E-Mail Id                                                                                                    | Last Login         |              | Guest End Date  | Grade<br>Report |                      |
|              |       | 1. 🗎       | guest, dpk                                           | dpk1@guest.com                                                                                                    | 7/3/2015 7:36 AM   | Detail       | 2/16/2015       | 1               | P 🖉 🖹 🙎              |
| Communicat   | on 🗈  | 2. 🗐       | s1, test1                                            | test642@gmail.com                                                                                                    | 3/31/2015 2:35 AM  | Detail       |                 |                 | P / E &              |
| Reports      |       | 3. 🗐       | s1v, testv                                           | tests1v2@educo.com                                                                                                    | 7/6/2015 7:19 AM   | Detail       |                 |                 | P / E &              |
|              |       | 4. 🗐       | s2, test2                                            | test643@gmail.com                                                                                                    | 7/8/2015 2:39 AM   | Detail       |                 |                 | P / 🖻 🙎              |
|              |       | 5. 🗎       | s2v, testv                                           | tests2v2@educo.com                                                                                                    |                    |              | 2/16/2015       |                 | P / E &              |
|              |       | 6. 🗐       | s3, test3                                            | tests644@gmail.com                                                                                                    | 3/18/2015 1:34 AM  | Detail       |                 |                 | P / E &              |
|              |       | 7. 🔲       | s4, test4                                            | tests645@gmail.com                                                                                                    | 3/18/2015 1:26 AM  | Detail       |                 |                 | P / 2 &              |
|              |       | 8.         | s5, test5                                            | tests646@gmail.com                                                                                                    | 7/21/2015 5:40 AM  | Detail       |                 |                 | P / E &              |
|              |       |            | test bir, dpk                                        | subramanyam@educo-int.com                                                                                                    | 7/8/2015 7:39 AM   | Detail       |                 |                 |                      |

2.1 **Student list view**, with all the details like Student name, Email id, Last login information, Guest user end date, Grade reports etc. Instructor can view/edit student information by clicking on corresponding  $\mathbb{A}/\mathbb{A}$  links and Instructor can also login to student account by clicking on  $\mathbb{A}$  link.

2.2 **Class Attendance**: Instructor can mark attendance with this link, Class attendance displays attendance percentage, marked days and total numbers of days present for that particular term.

Roster > Class Attendance> Mark the Attendance> Save

| 1. Click on the day and select which days are considered for attendance.       2. Click on the call to mark the attendance or click on the date to mark the same attendance for all students.       3. Click on the call to mark the attendance or click on the date to mark the same attendance for all students.       3. Click on the call to mark the attendance or click on the date to mark the same attendance for all students.       3. Click on the name to mark the attendance or click on the date to mark the same attendance for all students.         2. Click on the name to mark the attendance or click on the date to mark the same attendance for all students.       3. Click on the name to mark the attendance for all students.         2. Click on the name to mark the attendance for all students.       4. Click on save to save totaware to save to save totaware to save to save to sav | Attendance                                                                     |                 |                |               |               |        |        |       |      |      |    |    |      |       |      |       |        |       |      |    |    |    |    |    |    |    |    |    |    |    |     |      |      |          |       |
|----------------------------------------------------------------------------------------------------|--------------------------------------------------------------------------------|-----------------|----------------|---------------|---------------|--------|--------|-------|------|------|----|----|------|-------|------|-------|--------|-------|------|----|----|----|----|----|----|----|----|----|----|----|-----|------|------|----------|-------|
| 2. Click on the call to mark the attendance for all students:       3. Click on the name to mark the attendance for all students:       4. Click on the name to mark the attendance for all students:       4. Click on the name to mark the attendance for all students:       4. Click on the name to mark the attendance for all students:       4. Click on the name to mark the attendance for all students:       4. Click on the name to mark the attendance for all students:       4. Click on the name to mark the attendance for all students:       4. Click on the name to mark the attendance for all students:       4. Click on the name to mark the attendance for all students:       4. Click on the name to mark the attendance for all students:       5. Click on the name to mark the attendance for all students:       5. Click on the name to mark the attendance for all students:       5. Click on the name to mark the attendance for all students:       5. Click on the name to mark the attendance for all students:       5. Click on the name to mark the attendance for all students:         5. Click on the name to mark the attendance for all students:       5. Click on the name to mark the attendance for all students:       5. Click on the name to mark the attendance for all students:       5. Click on the name to mark the attendance for all students:         5. Click on the name to mark the attendance for all students:       5. Click on the name to mark the attendance for all students:       5. Click on the name to mark the attendance for all students:         5. Click on the name to mark the attendance for all students:       5. Click on the name to mark the attendance for all students:       5. Click on the name to mark the                                                                                                    | Student List                                                                   |                 |                |               |               |        |        |       |      |      |    |    |      |       |      |       |        |       |      |    |    |    |    |    |    |    |    |    |    |    |     |      |      |          |       |
| Open t Consider Weekers       Open to Consider Weekers       Open to Consider                                                                                                    | <ul> <li>2. Click on the cell to r</li> <li>3. Click on the name to</li> </ul> | nark f<br>o mar | the a<br>k the | ttend<br>atte | lance<br>ndar | e or d | lick o | n the | date | to m |    |    | ame  | atten | danc | e for | all s' | tuder | nts. |    |    |    |    |    |    |    |    |    |    |    |     |      |      |          |       |
| Audents       1       2       3       4       5       6       7       8       9       10       11       12       13       14       15       16       17       18       19       20       21       22       23       24       25       26       27       28       29       30       31       Term       Term       Ter                                                                                                    | Exempt a period                                                                |                 |                |               |               |        |        |       |      |      |    |    |      |       |      |       |        |       |      |    |    |    |    |    |    |    |    |    |    |    |     |      |      |          |       |
| initial bias       initial bias       initial bias <th< td=""><td>Do not Consider Weeken</td><td>ds (</td><td>Co</td><td>nsid</td><td>er W</td><td>eeker</td><td>nds</td><td></td><td></td><td></td><td></td><td>[</td><td>July</td><td>- 201</td><td>5</td><td>۲</td><td></td><td></td><td></td><td></td><td></td><td></td><td></td><td></td><td></td><td></td><td></td><td></td><td></td><td></td><td></td><td></td><td></td><td></td><td></td></th<>                                                                                                    | Do not Consider Weeken                                                         | ds (            | Co             | nsid          | er W          | eeker  | nds    |       |      |      |    | [  | July | - 201 | 5    | ۲     |        |       |      |    |    |    |    |    |    |    |    |    |    |    |     |      |      |          |       |
| vicevicevi                                                                                                    | al de la                                                                       | 1               | 2              | 3             | 4             | 5      | 6      | 7     | 8    | 9    | 10 | 11 | 12   | 13    | 14   | 15    | 16     | 17    | 18   | 19 | 20 | 21 | 22 | 23 | 24 | 25 | 26 | 27 | 28 | 29 | 30  | 31   | Tern | n Percer | itage |
| 1, test1       A       P       P       Z       B       Z       Z <thz< th="">       Z       Z       Z       Z       Z       Z       Z       Z       Z       Z       Z       Z       Z       Z       Z       Z       Z       Z       Z       Z       Z       Z       Z       Z       Z       Z       Z       Z       Z       Z<!--</td--><td>Students</td><td>We</td><td>Th</td><td>Fr</td><td>Sa</td><td>Su</td><td>Мо</td><td>Tu</td><td>We</td><td>Th</td><td>Fr</td><td>Sa</td><td>Su</td><td>Мо</td><td>Tu</td><td>We</td><td>Th</td><td>Fr</td><td>Sa</td><td>Su</td><td>Мо</td><td>Tu</td><td>We</td><td>Th</td><td>Fr</td><td>Sa</td><td>Su</td><td>Мо</td><td>Tu</td><td>We</td><td>Th</td><td>Fr</td><td>x/3</td><td>%</td><td>%</td></thz<>                                                                                                    | Students                                                                       | We              | Th             | Fr            | Sa            | Su     | Мо     | Tu    | We   | Th   | Fr | Sa | Su   | Мо    | Tu   | We    | Th     | Fr    | Sa   | Su | Мо | Tu | We | Th | Fr | Sa | Su | Мо | Tu | We | Th  | Fr   | x/3  | %        | %     |
| 1v, testv       P       T       P       V       V                                                                                                    | guest , dpk                                                                    | А               | А              | А             |               |        |        |       |      |      |    |    |      |       |      |       |        |       |      |    |    |    |    |    |    |    |    |    |    |    |     |      | 0    | 0        |       |
| 2, test2       P       P<                                                                                                    | s1 , test1                                                                     | А               | Ρ              | Ρ             |               |        |        |       |      |      |    |    |      |       |      |       |        |       |      |    |    |    |    |    |    |    |    |    |    |    |     |      | 2    | 66.67    |       |
| 2v, testv       A       E       E       -       a       a       a       a       a       b       a       a                                                                                                    | s1v , testv                                                                    | Ρ               | т              | P             |               |        |        |       |      |      |    |    |      |       |      |       |        |       |      |    |    |    |    |    |    |    |    |    |    |    |     |      | 3    | 100      |       |
| 3, test3       A       T       P       -       -       -       -       -       -       -       -       -       -       -       -       -       -       -       -       -       -       -       -       -       -       -       -       -       -       -       -       -       -       -       -       -       -       -       -       -       -       -       -       -       -       -       -       -       -       -       -       -       -       -       -       -       -       -       -       -       -       -       -       -       -       -       -       -       -       -       -       -       -       -       -       -       -       -       -       -       -       -       -       -       -       -       -       -       -       -       -       -       -       -       -       -       -       -       -       -       -       -       -       -       -       -       -       -       -       -       -       -       -       -       -       -       -       -<                                                                                                    | s2 , test2                                                                     | Ρ               | Ρ              | Ρ             |               |        |        |       |      |      |    |    |      |       |      |       |        |       |      |    |    |    |    |    |    |    |    |    |    |    |     |      | 3    | 100      |       |
| 4, test4       P       P<                                                                                                    | s2v , testv                                                                    | А               | E              | E             |               |        |        |       |      |      |    |    |      |       |      |       |        |       |      |    |    |    |    |    |    |    |    |    |    |    |     |      | 2    | 66.67    |       |
| 5, test5       P       P       T       V       V<                                                                                                    | s3 , test3                                                                     | А               | т              | Ρ             |               |        |        |       |      |      |    |    |      |       |      |       |        |       |      |    |    |    |    |    |    |    |    |    |    |    |     |      | 2    | 66.67    |       |
| est bir, dpk       P       A       A       -       -       -       -       -       -       -       -       -       -       -       -       -       -       -       -       -       -       -       -       -       -       -       -       -       -       -       -       -       -       -       -       -       -       -       -       -       -       -       -       -       -       -       -       -       -       -       -       -       -       -       -       -       -       -       -       -       -       -       -       -       -       -       -       -       -       -       -       -       -       -       -       -       -       -       -       -       -       -       -       -       -       -       -       -       -       -       -       -       -       -       -       -       -       -       -       -       -       -       -       -       -       -       -       -       -       -       -       -       -       -       -       -       - <t< td=""><td>s4 , test4</td><td>Ρ</td><td>Ρ</td><td>Ρ</td><td></td><td></td><td></td><td></td><td></td><td></td><td></td><td></td><td></td><td></td><td></td><td></td><td></td><td></td><td></td><td></td><td></td><td></td><td></td><td></td><td></td><td></td><td></td><td></td><td></td><td></td><td></td><td></td><td>3</td><td>100</td><td></td></t<>                                                                                                    | s4 , test4                                                                     | Ρ               | Ρ              | Ρ             |               |        |        |       |      |      |    |    |      |       |      |       |        |       |      |    |    |    |    |    |    |    |    |    |    |    |     |      | 3    | 100      |       |
| otal 5 7 7 7 0 0 0 0 0 0 0 0 0 0 0 0 0 0 0 0                                                                                                    | s5 , test5                                                                     | Ρ               | Ρ              | Т             |               |        |        |       |      |      |    |    |      |       |      |       |        |       |      |    |    |    |    |    |    |    |    |    |    |    |     |      | 3    | 100      |       |
|                                                                                                    | test bir , dpk                                                                 | Ρ               | А              | A             |               |        |        |       |      |      |    |    |      |       |      |       |        |       |      |    |    |    |    |    |    |    |    |    |    |    |     |      | 1    | 33.33    |       |
| Present Exempted @ Tardy/Late @ Absent View Report Same                                                                                                    | Total                                                                          | 5               | 7              | 7             | 0             | 0      | 0      | 0     | 0    | 0    | 0  | 0  | 0    | 0     | 0    | 0     | 0      | 0     | 0    | 0  | 0  | 0  | 0  | 0  | 0  | 0  | 0  | 0  | 0  | 0  | 0   | 0    |      |          |       |
|                                                                                                    | Present Exem                                                                   | pted            | 0              | 1             | [ardy         | //Lat  | e      |       |      | Abse | nt |    |      |       |      |       |        |       |      |    |    |    |    |    |    |    |    |    |    |    | Vie | w Re | port | Say      | K.    |

Present: Student attended the session.

Absent: Student was absent for the session.

Tardy/Late: Student was late to the session.

**Exempted**: Student will be exempted for a session (considered as present).

To view Attendance Report, click on View Report

|                      | Monthly Detail | Expo | rt to EXC | EL | Export to | PDF | Attendance setur |
|----------------------|----------------|------|-----------|----|-----------|-----|------------------|
| STUDENT              |                |      |           |    | JL (3)    |     | Term             |
|                      |                |      | P         | А  | E         | L   | Percentage       |
| guest,dpk            |                |      | 0         | 3  | 0         | 0   | 0%               |
| s1,test1             |                |      | 2         | 1  | 0         | 0   | 66.67%           |
| s1v,testv            |                |      | 2         | 0  | 0         | 1   | 100%             |
| s2,test2             |                |      | 0         | 1  | 2         | 0   | 66.67%           |
| s2v,testv            |                |      | 1         | 1  | 2         | 1   | 66.67%           |
| s3,test3<br>s4,test4 |                |      | 3         | 0  | 0         | 0   | 100%             |
| s5,test5             |                |      | 2         | 0  | 0         | 1   | 100%             |
| test blr,dpk         |                |      | 1         | 2  | 0         | 0   | 33.33%           |
| Pr                   | esent          |      |           |    |           |     |                  |

Click on Export to Excel and Export to PDF to download attendance report in excel and pdf format.

2.3 Email: This link is used to send internal mail to students, select check box Z and click on Email link as shown below

| Student List                        |                                                                                                    |                                                                                                    |                          |                  |                |                 |                           |
|-------------------------------------|----------------------------------------------------------------------------------------------------|----------------------------------------------------------------------------------------------------|--------------------------|------------------|----------------|-----------------|---------------------------|
|                                     |                                                                                                    |                                                                                                    |                          |                  |                |                 |                           |
| 2. Click on E-M<br>3. Select multip | ail ID to send an e-mail t<br>le check boxes and click                                                                                                    |                                                                                                    |                          | essment for that | student only.  |                 | Items Per Page View All V |
| Total No. of Students:              | 9 Total No. of Gu                                                                                                    | iest Students: 2                                                                                           |                          |                  |                | Class Attendanc | E E Mail Drop Student     |
|                                     |                                                                                                    | <u>E-Mail Id</u>                                                                                           | Last Login               |                  | Guest End Date | Grade<br>Report |                           |
| 1. 🗹 guest, dpk                     |                                                                                                    | dpk1@guest.com                                                                                             | 7/3/2015 7:36 AM         | Detail           | 2/16/2015      |                 | ۵ 🖉 🖉                     |
| 2. 🕑 s1, test1                      |                                                                                                    | test642@gnail.com                                                                                          | 3/31/2015 2:35 AM        | Detail           |                |                 | ۵ 🖉 🔊                     |
| - <b>B</b>                          |                                                                                                    | *                                                                                                    | Message Compose - Google | Chrome           |                | -               | - • ×                     |
| 🗋 dev.educosoft.co                  | om/TabletEducosoft//                                                                                                    | Assessments/Message                                                                                        | Compose.aspx             |                  |                |                 |                           |
| Compose Message                     |                                                                                                    |                                                                                                    |                          |                  |                |                 | <u>^</u>                  |
| 📑 Here                              | you can compose a mess                                                                                                    | age                                                                                                    |                          |                  |                |                 |                           |
| То                                  | guest, dpk <dpk1@gues< td=""><td>st.com&gt;;s1, test1 <test642@< td=""><td>0gmail.com&gt;</td><td></td><td></td><td></td><td></td></test642@<></td></dpk1@gues<> | st.com>;s1, test1 <test642@< td=""><td>0gmail.com&gt;</td><td></td><td></td><td></td><td></td></test642@<> | 0gmail.com>              |                  |                |                 |                           |
| Cc                                  |                                                                                                    |                                                                                                    |                          |                  |                |                 |                           |
| Subject                             | EducoTab                                                                                                    |                                                                                                    |                          |                  | ]              |                 |                           |
| Attachments                         | Choose File No file cho                                                                                                    | osen                                                                                                    | Upload                   |                  |                |                 |                           |
|                                     |                                                                                                    |                                                                                                    |                          |                  |                |                 |                           |
|                                     | A • 3                                                                                                    | Arial • 14px                                                                                               | • Zoom • 🖨 🏦 🐰 🔓         | 🛍 🖺              |                |                 |                           |
|                                     |                                                                                                    | an alta and and                                                                                            |                          |                  |                |                 |                           |
|                                     |                                                                                                    |                                                                                                    | 9 (S) × × × A 律 律        |                  |                |                 |                           |
|                                     | welcom                                                                                                    | e to Educosoft                                                                                             |                          |                  |                |                 | -                         |

Alternatively, Instructor can send Email individually by clicking on Student Email id also.

2.4 **Drop Student**: Instructor can drop student(s) from a section with the help of this link, to drop a student, select the check box **Z** against the student(s) and click on Drop Student link as shown below.

|                         | end an e-mail to that student.<br>oxes and click on E-Mail button to send an e-m | ail to multiple students. |        |                |                 |                           |
|-------------------------|----------------------------------------------------------------------------------|---------------------------|--------|----------------|-----------------|---------------------------|
|                         | ade Report to view summary and detailed grad                                     |                           |        |                |                 | Items Per Page View All 🔻 |
| al No. of Students: 9 T | otal No. of Guest Students: 2                                                    |                           |        |                | Class Attendar  | nce E-Mail Drop Studen    |
|                         | <u>E-Mail Id</u>                                                                 | Last Login                |        | Guest End Date | Grade<br>Report |                           |
| 1 🗹 guest, dpk          | dpk1@guest.com                                                                   | 7/3/2015 7:36 AM          | Detail | 2/16/2015      | 1               | P 🖉 💽 🏖                   |
| 2 💽 s1, test1           | test642@gmail.com                                                                | 3/31/2015 2:35 AM         | Detail |                |                 | ۵ 🖉 🖉                     |
| 3. 🔲 s1v, testv         | tests1v2@educo.com                                                               | 7/6/2015 7:19 AM          | Detail |                | 1               | P 🖉 🛐 🤱                   |
| 4. 🔲 s2, test2          | test643@gmail.com                                                                | 7/8/2015 2:39 AM          | Detail |                |                 |                           |
|                         |                                                                                  |                           |        |                | _               |                           |

The selected

students will be dropped from the corresponding section.

2.5 **Grade Reports**: Instructor can view Grade Report of student, to view individual Grade report click on corresponding di icon.

| <ol> <li>Click on E-N</li> <li>Select multi</li> <li>Click on Ind</li> </ol> | <b>fail ID</b> to send an e-mail t<br>ple check boxes and click<br><b>lividual Grade Report</b> to             | on E-Mail button to send an e-<br>view summary and detailed gra | mail to multiple stud |             | ent for that stude | nt only.    |                                           | tems Per P |   | View All |
|------------------------------------------------------------------------------|----------------------------------------------------------------------------------------------------|-----------------------------------------------------------------|-----------------------|-------------|--------------------|-------------|-------------------------------------------|------------|---|----------|
| tal No. of Students:                                                         | : 9 Total No. of Gu                                                                                            | uest Students: 2                                                | Last Lo               | ain         | Gue                | st End Date | Class Attendance<br>Grade                 | E-Ma       |   | )rop Stu |
|                                                                              |                                                                                                    |                                                                 |                       | -           |                    |             | Report                                    |            |   |          |
| 1. 🔲 guest, dpk                                                              |                                                                                                    | dpk1@guest.com                                                  | 7/3/20:               | L5 7:36 AM  | Detail 2           | /16/2015    | <u>dl</u>                                 | P 6        | 2 | &        |
| 2. 🔲 s1, test1                                                               |                                                                                                    | test642@gmail.com                                               | 3/31/20               | 015 2:35 AM | Detail             |             |                                           | 20         |   | 8        |
| 3. 🔲 s1v, testv                                                              |                                                                                                    | tests1v2@educo.com                                              | 7/6/20:               | L5 7:19 AM  | Detail             |             |                                           | P          | 2 | 8        |
| 4. 🔲 s2, test2                                                               |                                                                                                    | test643@gmail.com                                               | 7/8/20:               | L5 2:39 AM  | Detail             |             |                                           | P          | ) | 8        |
|                                                                              | Institution : ELC-GA<br>Class : sec 2<br>Instructor : Stephen Hav<br>Term : Term 2015<br>Course : Beginning Al |                                                                 |                       |             |                    |             | Grade Summary<br>tte: 07/28/2015 08:54 AP |            |   |          |
|                                                                              | # Category                                                                                                    | Total                                                           | Dropped               | Average     | Weight             |             | Wtd Average                               |            |   |          |
|                                                                              | 1 Final                                                                                                    | 0                                                               | 0                     |             | 0.10               |             |                                           |            |   |          |
|                                                                              | 2 Homework                                                                                                    | 1                                                               | 0                     | 0.00        | 0.10               |             | 0.00                                      |            |   |          |
|                                                                              | 3 indoor games                                                                                                 | 0                                                               | 0                     |             | 0.05               |             |                                           |            |   |          |
|                                                                              | 4 Midterm                                                                                                    | 1                                                               | 0                     | 0.00        | 0.20               |             | 0.00                                      |            |   |          |
|                                                                              | 5 Quiz<br>6 sports                                                                                             | 0                                                               | 0                     | 0.00        | 0.15               |             | 0.00                                      |            |   |          |
|                                                                              | 7 Test                                                                                                    | 11                                                              | 0                     | 1.25        | 0.05               |             | 0.44                                      |            |   |          |
|                                                                              |                                                                                                    |                                                                 | -                     |             | Total              |             | 0.44                                      |            |   |          |
|                                                                              |                                                                                                    |                                                                 |                       |             | 0.4                | 4           |                                           |            |   |          |

#### 3. Lecture Notes:

Module in which all the course chapters and learning objects are listed, Consist of topic wise learning objects, Admin added videos etc.

| Prof. Stephen Hawkins                                                  |                                                                           | Term 2015 (12/20/2014 - 8/30/2015)   Beginning Algebra   9 |
|------------------------------------------------------------------------|---------------------------------------------------------------------------|------------------------------------------------------------|
|                                                                        | EducoTablet                                                               | Options   Sections                                         |
| A Home                                                                 | eginning Algebra <section-header></section-header>                        |                                                            |
| <ul> <li>Roster</li> <li>Lecture Notes</li> <li>Assessments</li> </ul> | Review of Pre-Algebra                                                     | Chapter 1                                                  |
| Communication  Reports                                                 | <u>- Creen Chapter</u><br>Linear Equations/Inequalities in One Variable 🜌 | Chapter 2                                                  |
|                                                                        | <u>- Open Chapter</u><br>Linear Equations/Inequalities in Two Variables 🜌 | Chapter 3                                                  |
|                                                                        | » Open Chapter                                                            |                                                            |

Chapter can be expanded by clicking on Chapter label as shown below. Learning object can be viewed by clicking on Chapter sub level.

| Be | ginning Algebra 🜌                |                                                  |                                                             |      |
|----|----------------------------------|--------------------------------------------------|-------------------------------------------------------------|------|
|    |                                  |                                                  |                                                             |      |
|    | Review of Pre-Algebra            |                                                  | <b>Chapt</b>                                                | er 1 |
|    | » Open Chapter                   | Review of Pre-Algebra                            |                                                             |      |
|    | Linear Equations/Inequalities in |                                                  | 1.2 Review of Fractions 20                                  | er 2 |
|    | » Open Chapter                   | Click here to watch Lo's                         |                                                             |      |
|    |                                  | 1.3 Review of Decimal Numbers and Square Roots 🔜 | 1.4 Review of Percents                                      |      |
|    |                                  | 1.5 Real Number System                           | 1.6 Translations: Statements To Mathematical<br>Expressions |      |
|    |                                  | 1.7 Review of Basic Geometry                     | 1.8 Review of Basic Fundamentals                            |      |

Instructor can preview notes added by him by clicking on ink and watch admin added videos by clicking on ink against the course level.

4. **Assessment:** This Module is used to create the Assessments; all the created assessment will be listed in default view. Apart from assessment creation instructor can change assessment settings, Set Prerequisites, Sort assessment and delete assessment.

| <b>MENU</b>   |         |             |                                                | EducoTablet |              |              |                |               |                          |                                                |                           |             |         |     |
|---------------|---------|-------------|------------------------------------------------|-------------|--------------|--------------|----------------|---------------|--------------------------|------------------------------------------------|---------------------------|-------------|---------|-----|
|               |         |             |                                                |             |              |              |                |               |                          |                                                | Options                   | Sections    | Logou   | 9   |
| & Educo Soft  |         | /iew/Create | e Assessment                                   | _           |              |              |                |               |                          |                                                |                           |             | _       | _   |
|               |         | 🕼 List o    | f Assessments are displayed. To View/Edit Asse | essmi       |              | it" link. To | Create Asses   | ssment cliq   | k "Create" butto         | n.                                             | 72                        |             |         |     |
| 🛆 Home        |         | Assessme    | ent Type All                                   | _           | •            |              |                |               |                          |                                                | It                        | ems Per Pag | e 75    |     |
|               |         | Grading P   | Period All T Grade B                           | look        | Category All | •            |                |               |                          | Search                                         |                           |             | 2       | (8  |
| Roster        |         | Active      | All 🔻                                          |             |              |              |                |               |                          | Filter By Dat                                  | e of Creation 🔻 Select Da | ite         | •       | (8  |
| <b>1</b> 1    | +       |             |                                                |             |              |              | <u> %</u> (    | Create [      | Set Prerequisit          | es 🔯 Change :                                  | Settings More Assessm     | ent Tools 🕻 | 2 💢 Del | ete |
| Lecture Notes |         |             | <u>test title</u>                              |             | Category     | # Q's        | Max<br>Attempt | Time<br>Limit | Mode                     | EXPIRES                                        | Actions                   |             |         |     |
| Assessments   | 1       | 1. 🗐        | verification                                   | ۸           | Test         | 23           | 1              | NA            | Homework                 | 5/25/2015<br>11:59 PM                          | 😫 🔂 🖶 🔍                   | Score 🧷     | 8       |     |
|               |         | 2. 🗐        | Final Test: Beginning Algebra                  | ۲           | Test         | 30           | 1              | NA            | Test MC/FR               | 5/25/2015<br>11:59 PM                          | 😫 🕞 🖷 🔍 📾                 | Store 🧷     | 8       |     |
|               | ۵       | 3, 🗐        | assmt (Practice)                               | ۲           | NA           | 4            | 5              | NA            | Practice                 | 8/26/2015<br>11:59 PM                          | 😫 💽 🖶 🔍 👪                 | Score 🧷     | 8       |     |
|               |         | 4. 🗐        | assmt                                          | ۲           | Test         | 4            | 1              | NA            | Test MC                  | 8/26/2015<br>11:59 PM                          | 🕼 🖉 🖶 🔕                   | Score 🧷     | 8       |     |
|               | Ð       | s. 🗎        | SECTION LOCK CHECK                             | ۲           | Test         | 5            | 1              | NA            | Test MC/FR               | 5/25/2015<br>11:59 PM                          | 🕸 🔂 🖷 🔍                   | Story 🧷     | 8       |     |
| Reports       | Acres 1 |             | 1.1 Test your Skills                           |             | Test         | NA           | NA             | NA            | NA                       | 2/27/2015<br>11:59 PM                          |                           | Score 🧷     | 8       |     |
|               |         | 6, 🗍        | 1.1 Test your Skins                            |             |              |              |                |               |                          |                                                |                           |             |         |     |
|               |         |             |                                                | ۲           | Test         | 30           | 1              | NA            | Test MC/FR               | 5/25/2015<br>11:59 PM                          | ۹ 🗟 🖶 🔍                   | Score 🧷     | 8       |     |
|               |         | 7. 🗐        | Final Test: Beginning Algebra                  |             | Test<br>Test | 30<br>25     | 1              | NA<br>NA      | Test MC/FR<br>Test MC/FR | 5/25/2015<br>11:59 PM<br>5/25/2015<br>11:59 PM |                           | _           | 8       |     |

**Note**: Assessment creation flow will remain same as desktop website.

5. Communication: Click on "Communication" link to view list of communication tools

5.1 Internal Mail: is one of the important features used for sending and receiving mails, Instructor can communicate students and CC via internal mail. The default view would be Inbox and other options like Sent Items, Drafts etc can be accessed by clicking on Mail link.

| Con Educo Soft    |       | Mail |                      | 📮 Compose             |                                                                             |             |                                      |   |  |  |  |
|-------------------|-------|------|----------------------|-----------------------|-----------------------------------------------------------------------------|-------------|--------------------------------------|---|--|--|--|
| 📤 Home            | SI.No |      | From                 | Date                  | Subject                                                                     | SectionName | CourseName                           |   |  |  |  |
|                   | 1     |      | Administrator, Educo | 7/28/2015 4:18:00 AM  | Your course has been approved by Educo<br>Admin                             | n/a         | n/a                                  |   |  |  |  |
| le Roster         | 2     |      | Hawkins, Stephen     | 7/14/2015 12:19:00 AM | Re:FROM 239 Forward                                                         | n/a         | n/a                                  |   |  |  |  |
| Lecture Notes     | 3     |      | 1, testISA           | 7/3/2015 4:17:00 AM   | Test mail from IGA Please Ignore                                            | n/a         | n/a                                  |   |  |  |  |
|                   | 4     |      | Administrator, Educo | 7/3/2015 2:28:00 AM   | Your course has been approved by Educo<br>Admin                             | n/a         | n/a                                  |   |  |  |  |
| Assessments       | 5     |      | Administrator, Educo | 7/3/2015 2:23:00 AM   | Your course has been approved by Educo<br>Admin                             | n/a         | n/a                                  |   |  |  |  |
| 🕫 Communication 🗈 | 6     |      | 3, rmas              | 6/17/2015 4:22:00 AM  | Ask My Instructor - Placement 1-5 (Question# 2,<br>Code: I57210)            | RMA CA 01   | College Algebra 2014<br>(Approach 1) | Í |  |  |  |
| Communication     | 7     |      | 3, rmas              | 6/17/2015 4:21:00 AM  | Ask My Instructor - Placement 1-5 (Question# 1,<br>Code: I051102fr)         | RMA CA 01   | College Algebra 2014<br>(Approach 1) | ĺ |  |  |  |
| Internatival      | 8     |      | 3, rmas              | 6/17/2015 4:20:00 AM  | Ask My Instructor - Module 1 Mastery Test<br>(Question# 1, Code: I051102fr) | RMA CA 01   | College Algebra 2014<br>(Approach 1) | Í |  |  |  |

Individual mails can be viewed by clicking on corresponding mail. Mails can be composed and sent by clicking on **Compose** link as shown below

| 🛃 Mail  | Compose                                                                                      |
|---------|----------------------------------------------------------------------------------------------|
| 🕥 То    | enter to email id                                                                            |
| 💟 Cc    |                                                                                              |
| 💟 Bce   |                                                                                              |
| Subject |                                                                                              |
| Attach  | Choose File No file chosen                                                                   |
| File 🔻  | Edit • View • Format •                                                                       |
| • •     | Formats - B I E E E E E E E E                                                                |
| p       | escription                                                                                   |
|         |                                                                                              |
| Send    | Save Draft Cancel Save Outgoing Message Send a copy of mail by regular email                 |
|         | Sent mail will be saved copy of mail will be sent to<br>in sent items list personal mail box |

Other options like Sent Items, Drafts etc can be accessed by clicking on Mail link as shown below

| Mail              | 🛱 Compose                             |
|-------------------|---------------------------------------|
| = Inhox           | list of recieved mails                |
| 🚍 s <sub>EH</sub> | list of sent mails                    |
| Definited         | Deleted mails                         |
| Diffis            | saved mails and Answers docx Y Delete |

5.2 **Announcement**: Instructor can send/receive course and general related announcement through this module. Instructor can send announcement to sections assigned to him, Announcement be accessed by clicking on Announcement link under Communication, The default view will be Sent Announcement(s) as shown below.

| Prof. Stephen Hawkins             |           |                | EducoTablet                                            | Optic      | Options V Sections Logout |                    |  |  |  |  |
|-----------------------------------|-----------|----------------|--------------------------------------------------------|------------|---------------------------|--------------------|--|--|--|--|
| 🕝 Educo Soft" 🔰                   | Sent      | Received       |                                                        |            | 1                         | erm Status: Activ  |  |  |  |  |
|                                   | Manage yo | ur announceme  | nts                                                    |            |                           |                    |  |  |  |  |
| 🙆 Home                            | 5         | List of announ | cements created by the Instructor                      |            |                           |                    |  |  |  |  |
|                                   |           |                |                                                        | Add        | Delete Iter               | ns Per Page View A |  |  |  |  |
| le Roster                         |           | Created On     | Announcements                                          | Start Date | End Date                  |                    |  |  |  |  |
| Lecture Notes                     | 1.        | 2/6/2015       | nw annoucnement<br>2014 WINTER RELEASE NOTES (8).docx  | 2/6/2015   | 3/7/2015                  | 2 🖉 🛅              |  |  |  |  |
|                                   | 2. 🔲      | 2/3/2015       | new announcement check<br>Attendence Exporttopdf.png   | 2/3/2015   | 2/26/2015                 | 2 🖉 🖬              |  |  |  |  |
| Assessments                       | 3. 🔲      | 1/31/2015      | adasdadadad both<br>2014 WINTER RELEASE NOTES (3).docx | 1/31/2015  | 2/4/2015                  | 2 🖉 🛅              |  |  |  |  |
| Communication                     | 4. 🗐      | 1/31/2015      | external mail check                                    | 1/31/2015  | 2/7/2015                  | 2 🖉 🖬              |  |  |  |  |
| 🗟 Reports 🛛 🖸                     | 5. 🔲      | 1/31/2015      | new annoucnement<br>snapshot2.png                      | 1/31/2015  | 2/9/2015                  | 2 🖉 🛅              |  |  |  |  |
| <ul> <li>Communication</li> </ul> | 6. 🗌      | 1/31/2015      | fff                                                    | 1/31/2015  | 1/31/2015                 | 2 🖉 🖬              |  |  |  |  |
| 🛛 Internal Mail                   | 7. 🔲      | 12/20/2014     | new annmt only external mail<br>attendence prereg.png  | 12/20/2014 | 12/31/2014                | 6                  |  |  |  |  |
|                                   | 8. 🔲      | 12/11/2014     | SELECT * FROM ANNOUNCEMENTS                            | 12/11/2014 | 12/11/2014                | 6 / 6              |  |  |  |  |
| Announcements                     | 9. 🗐      | 2/14/2012      | 9                                                      | 2/14/2012  | 2/15/2012                 | 6                  |  |  |  |  |
| <u>b</u>                          | 10. 🗐     | 2/14/2012      | Test                                                   | 2/14/2012  | 2/15/2012                 | 6 / 6              |  |  |  |  |
|                                   | 11 🕅      | 2/14/2012      | Dow at noe                                             | 2/14/2012  | 2/15/2012                 | r 🥥 🚍              |  |  |  |  |

### Adding an Announcement: Click on Add link, below page will be displayed

| New Announcement                                                                          |                                             |
|-------------------------------------------------------------------------------------------|---------------------------------------------|
| New Announcement                                                                          |                                             |
| * Description                                                                             | Recipients                                  |
| 🗛 🔹 🗞 🔹 Times New 🔹 16px 🔹 Zoom 🔹 🥋 🏦 🏭 🔏 🖼 🖓 🕼 🏝                                         | Select Recipient and Student                |
|                                                                                           | Select All Roles                            |
| ♥ • ♥ • ♥ • ♥ Ω • ダ • ♥ ② 20 • × × 1 22 24 字 宇 三 三 30 1 1 1 1 1 1 1 1 1 1 1 1 1 1 1 1 1 1 | Teaching Assistant                          |
| Announcement details                                                                      | Student                                     |
|                                                                                           | Select Section(s)                           |
|                                                                                           | Select All Sections @                       |
|                                                                                           | OR                                          |
|                                                                                           | Select Section                              |
|                                                                                           | Select start date and end date              |
|                                                                                           | * Start Date 07/29/2015                     |
| Cesign 🔍 Preview                                                                          | * End Date 08/05/2015                       |
| Assigned To: sec 2                                                                        | 📋 Section Selection - Google Chrome 🗕 😐 🔜   |
| Send Announcement To:      Student Login      External Mail      Both                     | dev.educosoft.com/TabletEducosoft/Communica |
| Send Announcement Save and send later Cancel                                              | Assign Close                                |
|                                                                                           | E-ELC-GA                                    |
|                                                                                           | ᇦ- □ Term 2015<br>ː ᇦ- □ Beginning Algebra  |
|                                                                                           | - 🗆 sec 1                                   |
|                                                                                           | 🗹 sec 2<br>🗍 sec 3                          |
|                                                                                           |                                             |
|                                                                                           |                                             |
|                                                                                           | ENGLISH 1                                   |
|                                                                                           |                                             |

-Enter Announcement details

-Select Recipient

- Select the section by clicking on "Select Section" link
- -Select Start date and End Date and click on Send Announcement link.

-Sent Announcement will be listed in Announcement list page

If Instructor wants to see the received announcement from CC or Admin, toggle to Receive link as shown below

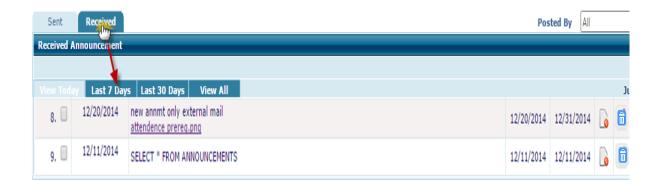

6. **Reports**: Reports is one of the important modules, Instructor can view and analyse various reports linked with student performance, Can be accessed by clicking on Report link under Instructor left menu.

Reports can be further categorized in to

6.1 **Student Score**: Instructors can view assessment related scores with this link.

Can be categorized further in to

6.1.1 **Student score by category:** displays assessment scores of students as per assessment categories such as Midterm, Quiz, and Test etc.

| Prof. Stephen Hawkins |                                       | l                                                                 | Educo Tab    | Term 2015 (12/20/2014 - 8/30/2015)   Beginning Algebra   sec<br>ablet Options V Sections Logo |                     |                |                        |                |                       |             | _           |
|-----------------------|---------------------------------------|-------------------------------------------------------------------|--------------|-----------------------------------------------------------------------------------------------|---------------------|----------------|------------------------|----------------|-----------------------|-------------|-------------|
| 🕑 Educo Soft          | students                              | Category averages by student<br>View detail Grades of whole class | 15           |                                                                                               |                     |                | B <sub>Export To</sub> | PDF B Export T | o Excel View          | All Page    | s •         |
| 쓥 Home                | ole class                             | # Student<br>1 guest.dpk                                          | Final (0.10) | Homework (0.10)<br>0.00                                                                       | indoor games (0.05) | Midterm (0.20) | Quiz (0.15)<br>0.00    | sports (0.05)  | Test (0.35)<br>0.00   | Total<br>0  | Grade<br>F  |
| & Roster              | Final (0.10) Ho                       | 2 <u>s1.test1</u><br>3 <u>s1v.testv</u><br>4 <u>s2.test2</u>      |              | 0.00 0.00 0.00                                                                                |                     |                | 0.00                   |                | 11.11<br>2.78<br>1.25 | 6<br>2<br>1 | F<br>F<br>F |
| Lecture Notes         | : /                                   | 5 <u>s2v.testv</u><br>6 <u>s3.test3</u><br>7 <u>s4.test4</u>      |              | 0.00<br>0.00<br>0.00                                                                          |                     |                | 0.00<br>0.00<br>0.00   |                | 0.00<br>0.00<br>0.00  | 0           | F<br>F      |
| Assessments           |                                       | 8 <u>s5.test5</u><br>9 <u>test bir.dpk</u>                        |              | 0.00<br>0.00                                                                                  |                     |                | 0.00                   | 0              | 0.00 0.00 1.68        | 0           | F<br>F      |
| Communication         |                                       | Averages                                                          |              | F: 1009                                                                                       | Grade Distrib       |                |                        | v              | 1.00                  |             |             |
| Activity Report       | Summary Grades     Avg by Assessments |                                                                   |              |                                                                                               |                     |                |                        |                |                       |             |             |
| Module Completion     | Score By                              | F: 100% (9)                                                       |              |                                                                                               |                     |                |                        |                |                       |             |             |

#### 6.1.2 Student score by Summary grade:

| E MENU                                                                                         |                                                                                  | Educ                                                                       | Term 2015 (12/20/2014 - 8/30/2015)   Beginning Algebra   sec 2<br>Options v Sections (Logou |                       |                                              |                              |                                                                                                    |  |  |
|------------------------------------------------------------------------------------------------|----------------------------------------------------------------------------------|----------------------------------------------------------------------------|---------------------------------------------------------------------------------------------|-----------------------|----------------------------------------------|------------------------------|----------------------------------------------------------------------------------------------------|--|--|
|                                                                                                |                                                                                  |                                                                            |                                                                                             |                       | (options v) (aecuons) (Logou                 |                              |                                                                                                    |  |  |
| @ Educo Soft /                                                                                 |                                                                                  | 2. s1,test1                                                                |                                                                                             |                       |                                              |                              |                                                                                                    |  |  |
| Cunco Soge                                                                                     |                                                                                  | Category                                                                   | Total                                                                                       | Dropped               | Weight                                       | Average                      | Wtd Average                                                                                                    |  |  |
|                                                                                                | students 7                                                                       | Final                                                                      | 0                                                                                           | 0                     | 0.10                                         |                              |                                                                                                    |  |  |
| 쓥 Home                                                                                         | tole class                                                                       | Homework                                                                   | 1                                                                                           | 0                     | 0.10                                         | 0.00                         | 0.00                                                                                                    |  |  |
| morne                                                                                          | tore crass                                                                       | indoor games                                                               | 0                                                                                           | 0                     | 0.05                                         |                              |                                                                                                    |  |  |
| * ALC - C                                                                                      | Final (0.10) Hor                                                                 | Midterm                                                                    | 1                                                                                           | 0                     | 0.20                                         |                              |                                                                                                    |  |  |
| 🌡 Roster                                                                                       |                                                                                  | Quiz                                                                       | 1                                                                                           | 0                     | 0.15                                         | 0.00                         | 0.00                                                                                                    |  |  |
|                                                                                                | - /                                                                              | sports                                                                     | 0                                                                                           | 0                     | 0.05                                         |                              |                                                                                                    |  |  |
| Lecture Notes                                                                                  | - //                                                                             | Test                                                                       | 11                                                                                          | 0                     | 0.35                                         | 11.11                        | 3.89                                                                                                    |  |  |
|                                                                                                |                                                                                  |                                                                            |                                                                                             |                       |                                              | Total                        | 3.89                                                                                                    |  |  |
| Communication                                                                                  |                                                                                  |                                                                            |                                                                                             |                       |                                              |                              |                                                                                                    |  |  |
| Theports                                                                                       |                                                                                  | 3. s1v,testv                                                               |                                                                                             |                       |                                              |                              |                                                                                                    |  |  |
| 🖬 📴 🖬                                                                                          |                                                                                  | 3. s1v,testv<br>Category                                                   | Total                                                                                       | Dropped               | Weight                                       | Average                      | Wtd Average                                                                                                    |  |  |
|                                                                                                | , ř                                                                              |                                                                            | Total<br>0                                                                                  | Dropped<br>0          | Weight<br>0.10                               | Average                      | Wtd Average                                                                                                    |  |  |
| Reports                                                                                        |                                                                                  | Category                                                                   | 100 C 100 C                                                                                 |                       | 100000                                       | and a second second          | A REAL PROPERTY OF A REAL PROPERTY OF A REAL PROPER |  |  |
| Reports                                                                                        |                                                                                  | Category<br>Final                                                          | 0                                                                                           | 0                     | 0.10                                         |                              |                                                                                                    |  |  |
| Reports                                                                                        | • Student's Score                                                                | Category<br>Final<br>Homework                                              | 0                                                                                           | 0                     | 0.10                                         | 0.00                         | 0.00                                                                                                    |  |  |
| Reports                                                                                        |                                                                                  | Category<br>Final<br>Homework<br>Indoor games                              | 0 1 0                                                                                       | 0<br>0<br>0           | 0.10<br>0.10<br>0.05                         | 0.00                         | 0.00                                                                                                    |  |  |
|                                                                                                |                                                                                  | Category<br>Final<br>Homework<br>Indoor games<br>Midterm                   | 0<br>1<br>0<br>1                                                                            | 0<br>0<br>0<br>0      | 0.10<br>0.10<br>0.05<br>0.20                 | <br>0.00<br>                 | 0.00<br>                                                                                                    |  |  |
| Reports       Image: student's Score       Image: student's Score       Image: student's Score | <ul> <li>Student's Score</li> <li>By Fategory</li> <li>Symmary Grades</li> </ul> | Category<br>Final<br>Homework<br>Indoor games<br>Midterm<br>Quiz           | 0<br>1<br>0<br>1<br>1                                                                       | 0<br>0<br>0<br>0      | 0.10<br>0.10<br>0.05<br>0.20<br>0.15         | 0.00<br><br>0.00<br><br>2.78 | 0.00<br><br><br>0.00<br><br>0.97                                                                                                    |  |  |
| Reports                                                                                        |                                                                                  | Category<br>Final<br>Homework<br>Indoor games<br>Midterm<br>Quiz<br>sports | 0<br>1<br>0<br>1<br>1<br>1<br>0                                                             | 0<br>0<br>0<br>0<br>0 | 0.10<br>0.10<br>0.05<br>0.20<br>0.15<br>0.05 | <br>0.00<br><br><br>0.00     | 0.00<br><br><br>0.00                                                                                                    |  |  |

This link displays overall student performance in various assessment assigned, it also displays, average assessment score as per weight-age and Grade.

6.1.3 Average by Assessment: displays the average assessment score of that section assessment wise.

| Prof. Stephen Hawkins       |                    | Andre 1 - 2005 - March                                        | Term 2     | Term 2015 (12/20/2014 - 8/30/2015)   Beginning Algebra   sec 2 |          |         |  |  |  |  |
|-----------------------------|--------------------|---------------------------------------------------------------|------------|----------------------------------------------------------------|----------|---------|--|--|--|--|
| :≡ MENU                     |                    | EducoTablet                                                   |            | Options 🔻                                                      | Sections | Logout  |  |  |  |  |
| Coluco Soft                 | students           | Class Average by Assessment<br>num of student in the class: 9 |            |                                                                |          |         |  |  |  |  |
| 🙆 Home                      | iole class         | # Assessment                                                  | Mode       |                                                                | # Took   | Avg Sco |  |  |  |  |
| Roster                      | Final (0.10)       | 1 verification                                                | Homework   | 05/25/2015 11:59 PM                                            | 0        | 0.00    |  |  |  |  |
|                             | /                  | 2 Final Test: Beginning Algebra                               | Test MC/FR | 05/25/2015 11:59 PM                                            | 2        | 0.00    |  |  |  |  |
| Lecture Notes               |                    | 3 assmt                                                       | Test MC    | 08/26/2015 11:59 PM                                            | 3        | 41.67   |  |  |  |  |
| Assessments                 | -                  | 4 SECTION LOCK CHECK                                          | Test MC/FR | 05/25/2015 11:59 PM                                            | 0        | 0.00    |  |  |  |  |
| Communication               |                    | 5 1.1 Test your Skills                                        | Test TYS   | 02/27/2015 11:59 PM                                            | 1        | 10.00   |  |  |  |  |
|                             | /                  | 6 Final Test: Beginning Algebra                               | Test MC/FR | 05/25/2015 11:59 PM                                            | 0        | 0.00    |  |  |  |  |
| 🖾 🕞 ports 🖪 🖪               | 1                  | 7 1. Test: Review of Pre-Algebra                              | Test MC/FR | 05/25/2015 11:59 PM                                            | 0        | 0.00    |  |  |  |  |
| <ul> <li>Reports</li> </ul> | 0                  | 8 Test MC/FR (with Pre-Req) by Dev C 001                      | Test MC/FR | 05/25/2015 11:59 PM                                            | 0        | 0.00    |  |  |  |  |
| udent's Score               | Student's Score    | 9 Assessment test 1/7                                         | Test MC    | 07/30/2015 11:59 PM                                            | 0        | 0.00    |  |  |  |  |
|                             | By Calegory        | 10 Test 123                                                   | Test MC/FR | 07/30/2015 11:59 PM                                            | 0        | 0.00    |  |  |  |  |
| Activity Report             | Summary Grades     | 11 test10/7                                                   | Test MC/FR | 07/30/2015 11:59 PM                                            | 0        | 0.00    |  |  |  |  |
| Section Module Completion   | Ave by Assessments | 12 Main Test                                                  | Test MC    | 07/24/2015 11:59 PM                                            | 0        | 0.00    |  |  |  |  |
| Attendance                  | Seere By           | 13 Master Homework                                            | Homework   | 07/24/2015 11:59 PM                                            | 0        | 0.00    |  |  |  |  |
| Michoance                   |                    | 14 Master Quiz                                                | Test MC    | 07/24/2015 11:59 PM                                            | 0        | 0.00    |  |  |  |  |

Note: Student Score Reports can be downloaded in PDF and Excel format

6.2 Activity Report: Activity Report displays information related to learning activities such as time spent on Tutorials, E-book, Test, Practice and Homework assessment etc.

Two types of activity reports instructor can access

6.2.1 **Overall Activity Time:** displays time spent by student on various learning activities such as Tutorial, E-book, and Test etc. Based on time spent the report displays graphical representation of each categories

| Prof. Stephen Hawkins                                                                                        | and a subset  | Term 2015 (12/20/2014 - 8/30/2015)   Beginning Algebra   sec 2                                                                                                    |
|----------------------------------------------------------------------------------------------------|---------------|----------------------------------------------------------------------------------------------------|
| I≡ MENU                                                                                                    | EducoTablet   | Options V Sections Logout                                                                                                    |
| Koster     Attende     Koster     Lecture Notes     Assessments     Communication     Reports     Reports    |               | Start Date End Date Subm<br>Valid date format: mm/dd/yyyy<br>Summary of Activity Usage                                                                                                    |
| Reports     Student's Score     Activity Report     Module Completion     Attendance     Tutorial Time Chart | Tutorial, 55% | Activity         Time Spent         Average Time           Totorial         0:08:38         0:00:058           E-Book         0:00:00         0:00:00           Test         0:06:38         0:00:44           Practice         0:00:04         0:00:00           Homework         0:00:14         0:00:02           Overall         0:15:34         0:01:44 |

6.2.2 Tutorial Time chart: displays time spent by students on tutorials

| Prof. Stephen Hawkins |                                     | Term 2015 (12/20/2014 - 8/30/2015)   Beginning Algebr |           |             |       |         |        |                 |                        | Algebra   sec 2 | ra   sec 2  |            |       |
|-----------------------|-------------------------------------|-------------------------------------------------------|-----------|-------------|-------|---------|--------|-----------------|------------------------|-----------------|-------------|------------|-------|
|                       |                                     |                                                       |           | EducoT      | ablet |         |        |                 |                        | Ор              | ions 🔻 Sect | tions Logo | it    |
| <ul> <li></li></ul>   | Attendar                            | Time                                                  | e Spent o | on Tutorial |       | rt Date | End Da | ite             | Go                     |                 |             |            | ł     |
| & Roster              | guest,d<br>s1,test                  | guest,dpk                                             | 0 min     |             |       |         |        |                 |                        |                 |             |            |       |
| Lecture Notes         | s1,test<br>s1v,test<br>s2,test      | s1,test1                                              |           |             |       |         |        |                 |                        |                 |             | 4 min      |       |
| Assessments           | s2,test<br>s2v,test<br>s3,test      | s1v,testv                                             | 0 min     |             |       |         |        |                 |                        |                 |             |            |       |
| Communication         | s4,test<br>s5,test                  | s2,test2                                              |           |             | 1 mir | E       |        |                 |                        |                 |             |            |       |
| Reports 🖻             | test bir                            | trop<br>s2v,testv<br>S                                | 0 min     |             |       |         |        |                 |                        |                 |             |            |       |
| Reports               | 1                                   | s3,test3                                              |           |             |       |         |        | 2 min           |                        |                 |             |            |       |
| Student's Score       | /                                   | s4,test4                                              |           |             |       |         |        | 2 min           |                        |                 |             |            |       |
| Ctivity Report        | <ul> <li>Activity Report</li> </ul> | s5,test5                                              | 0 min     |             |       |         |        |                 |                        |                 |             |            |       |
| 🍰 Module Completion   | Overall Activity Time               | test blr,dpk                                          | 0 min     |             |       |         |        |                 |                        |                 |             |            |       |
| Attendance            | Tutorial Time Chart                 | 0 n                                                   | nin       | 0 min       | 1 min | 1 min   | 2 min  | 2 min<br>Time S | 3 min<br>pent (Minute) | 3 min           | 4 min       | 4 min      | 5 min |
|                       | <u>.</u>                            |                                                       |           |             |       | A00011  |        |                 |                        |                 |             |            |       |
|                       |                                     |                                                       |           |             |       |         |        |                 |                        |                 |             |            |       |

### 6.3 Attendance Report: displays attendance related information

| Prof. Stephen Hawkins                                                                                                    | Educo Tablet                        |           |   | Term 201          | 5 (12/20/20 | 014 - 8/30/2015)   Beginning A<br>Options V Sectio | Warren Marriela |
|----------------------------------------------------------------------------------------------------|-------------------------------------|-----------|---|-------------------|-------------|----------------------------------------------------|-----------------|
| 🕝 Educo Soft 🥤                                                                                                    | Attendance Summary                  |           |   |                   |             |                                                    |                 |
| 📥 Home                                                                                                    | Monthly Detail Exp                  | oort to E |   | Export t          | O PDF       | Attendance setup                                   |                 |
| 100000000                                                                                                    | STUDENT                             | P         | A | <u>)</u> (3)<br>E | L           | Term<br>Percentage                                 |                 |
| Aster                                                                                                    | guest,dpk                           | 0         | 3 | 0                 | 0           | 0%                                                 |                 |
|                                                                                                    | s1,test1                            | 2         | 1 | 0                 | 0           | 66.67%                                             |                 |
| Lecture Notes                                                                                                    | s1v,testv                           | 2         | 0 | 0                 | 1           | 100%                                               |                 |
| Lecture Hotes                                                                                                    | s2,test2                            | 3         | 0 | 0                 | 0           | 100%                                               |                 |
| Assessments                                                                                                    | s2v,testv                           | 0         | 1 | 2                 | 0           | 66.67%                                             |                 |
| Lz Assessments                                                                                                    | s3,test3                            | 1         | 1 | 0                 | 1           | 66.67%                                             |                 |
|                                                                                                    | s4,test4                            | 3         | 0 | 0                 | 0           | 100%                                               |                 |
| Communication                                                                                                    | s5,test5<br>test blr,dpk            | 2         | 0 | 0                 | 1           | 100%                                               |                 |
| <ul> <li>Reports</li> <li>Reports</li> <li>Reports</li> <li>student's Score</li> <li>Ativity Report</li> <li>Mosule Completion</li> <li>Attempty</li> </ul> | P:Days Present E:Days Exempted A:Da |           |   | Days Late         |             |                                                    |                 |

7. **My Profile:** Instructor can view and edit their profile by clicking on **My Profile** Link, here you can change email id, reset password etc.

| Profile      |                                                  |                 | View Profile History |
|--------------|--------------------------------------------------|-----------------|----------------------|
| w Profile    | cc1@educo-int.com Change E-Mail Id   Reset Passw | rout            |                      |
| Salutation   |                                                  |                 | (ASSA)               |
|              |                                                  |                 |                      |
| First Name   | stepnen                                          |                 |                      |
| Middle Name  |                                                  |                 | 1 had a              |
| Last Name    |                                                  |                 |                      |
| Language     | English                                          |                 |                      |
|              | (UTC-05:00) Eastern Time (US & Canada)           |                 |                      |
|              | 106-B Rock Querry Rd.                            |                 |                      |
| Address 2    |                                                  |                 |                      |
|              | Stockbridge1                                     |                 |                      |
|              | Georgia                                          |                 |                      |
| Zip Code     |                                                  |                 |                      |
| Country      |                                                  |                 |                      |
|              | 300-963-3826                                     |                 |                      |
| Mobile       | 1678 908 250<br>Edit                             |                 |                      |
|              |                                                  |                 |                      |
| 😤 Educo Home | To Roster                                        | 🌣 My Preference | Support              |

8. My Preference: All the Assessment, Course and General Settings will be listed under this link.

8.1 My Settings: displays personal settings.

| My Settings Assessm                                                                                                    | ment Settings Course Se  | ettings                                                |                                |                                          |
|----------------------------------------------------------------------------------------------------|--------------------------|--------------------------------------------------------|--------------------------------|------------------------------------------|
| - Contraction of the second second se |                          |                                                        |                                |                                          |
|                                                                                                    | [                        | Restore default Save                                   |                                |                                          |
| Teaching Assistant                                                                                                    |                          | I can act as TA                                        |                                |                                          |
| Paging                                                                                                    |                          | Default (Default number pro O number of items per page |                                | n. Page will load slower for long lists) |
| Support mail option                                                                                                    |                          | Send a copy of support mai                             | s to my e-mail                 |                                          |
| Show Instructor Stu                                                                                                    | dent                     | Show Instructor Student                                |                                |                                          |
| Calendar Format                                                                                                    |                          | Show Calendar in 24Hr Form                             | nat (Default is 12 Hr format.) |                                          |
| Free Time (Available                                                                                                    | for meeting, discussion) |                                                        |                                |                                          |
| From 10<br>From 1:<br>From 12                                                                                                    | 00 AM 00:00 AM           | On Monday,Tuesday,Wednesd<br>On Monday<br>On Saturday  | lay,Thursday,Friday 🕹 😽        |                                          |
|                                                                                                    |                          |                                                        |                                |                                          |
|                                                                                                    | [                        | Restore default Save                                   |                                |                                          |
|                                                                                                    |                          |                                                        |                                |                                          |
|                                                                                                    |                          |                                                        |                                |                                          |
| 📥 Educo Home                                                                                                    | 🌡 Roster                 | 🚨 My Profile                                           | 逝 🔅 My Preference              | 😌 Support                                |

8.2 Assessment Settings: displays Assessment related settings

| My Settings Assessment Settings                  | Course Settings                                                                                   |
|--------------------------------------------------|---------------------------------------------------------------------------------------------------|
|                                                  | Restore default Save                                                                              |
| Ask My Instructor                                | On Allow only Internal mail     Off     Ø                                                         |
| Auto practice test                               | Create a practice assessment by default                                                           |
| Multiple Grading Periods                         | Allow Multiple Grading Periods (To uncheck you need to delete the existing grading periods.)      |
| Assessment in Calendar                           | Show Assessment due in calendar                                                                   |
| Timed Assessment<br>Mark LO for Student to study | Set Default Time : (HH:MM:SS)<br>Mark LO for Student to study when LO is attached as prerequisite |
|                                                  | Restore default Save                                                                              |

8.3 Course Settings: displays course related settings.

| 1 | My Settings | Assessment Settings | Course Settings |                                                                                                    |
|---|-------------|---------------------|-----------------|----------------------------------------------------------------------------------------------------|
|   |             |                     |                 |                                                                                                    |
|   |             |                     | Restore d       | alault Save                                                                                                    |
|   | Term List   |                     |                 | Display                                                                                                    |
|   |             |                     |                 | Active Term First                                                                                                    |
|   |             |                     |                 | © Expired Term First                                                                                                    |
|   |             |                     |                 |                                                                                                    |
|   | Display Ta  | isks                |                 | Daily                                                                                                    |
|   |             |                     |                 | © Weekly                                                                                                    |
|   |             |                     |                 |                                                                                                    |
|   | Import My   | y Notes             |                 | Allow other Instructors to Import My Notes                                                                                               |
|   |             |                     |                 |                                                                                                    |
|   | Import My   | y Question Bank     |                 | Allow other Instructors to import questions from My Question Bank                                                                        |
|   |             |                     |                 |                                                                                                    |
|   | Attendand   | ie                  |                 | Show dropped students in attendance setting                                                                                              |
|   |             |                     |                 |                                                                                                    |
|   | Drop Stud   | lent Message        |                 | You have been dropped from the section. If you have a doubt please (This message will be sent to student when dropped from the section.) |
|   |             |                     |                 | (This message will be sent to student when dropped from the section.)                                                                    |
|   | Include e   | Book time spent     |                 | ✓ Include e-book time spent in activity report                                                                                           |
|   | Include e   | book time spent     |                 | Include e-book time spent in activity report                                                                                             |
|   | c (c        |                     |                 | @                                                                                                    |
|   | Course/S    | ection Dropdown     |                 | Show course and section in dropdown                                                                                                    |
|   |             |                     |                 |                                                                                                    |
|   |             |                     |                 |                                                                                                    |
|   | Tutorial d  | ate marking         |                 | Show tutorial date marking after end date                                                                                                |
|   |             |                     |                 |                                                                                                    |
|   |             |                     |                 |                                                                                                    |
|   | Class Dur   | ation               |                 | (Please enter time in Minute)                                                                                                    |
|   |             |                     |                 |                                                                                                    |

9. **Support:** This link can be used to raise a complaint to Educosoft technical team. By clicking on Support link, you will get a form, you need to fill that form and you can submit the issue.

| Support Request:                                            |                                           |                          |                   |
|-------------------------------------------------------------|-------------------------------------------|--------------------------|-------------------|
|                                                             |                                           |                          |                   |
| Please fill out as much of the<br>problem you are having.   | following information as possible         | , to help us assist yo   | u with the        |
| Phone                                                       | 99156416161                               |                          | Required Fields   |
|                                                             |                                           |                          | Required Fields   |
| *Tell us what<br>problem you are having.                    | educosoft support                         |                          |                   |
|                                                             |                                           |                          |                   |
| Please be as specific as possib<br>observed as a result.    | e. Describe what you were doing whe       | n the problem occurred   | I, and what you   |
|                                                             |                                           | Jpload                   |                   |
| Assessmer                                                   | t_0.pdf ▼ Delete                          |                          |                   |
| Date problem occurred                                       | 7/29/2015                                 |                          |                   |
| Time problem occurred                                       | • • • • • • • • • • • • • • • • • • •     | ○ PM                     |                   |
| Type of internet access                                     | Campus Connection V                       |                          |                   |
|                                                             | · · ·                                     | _                        |                   |
| Browser<br>Operating System                                 | Mozilla an unknown versior<br>Windows 3.1 | 1                        |                   |
| Popup Blocker                                               | Disabled                                  |                          |                   |
| Resolution                                                  | 1280×1024                                 |                          |                   |
| Flash Player                                                | Flash Player 18                           |                          |                   |
| Adobe Reader                                                | Not installed                             | CC to me Re              | set Submit        |
| Once you have entered the appro-                            | priate information, please press the Su   | ubmit button. Please be  | assured that your |
| request is very important to us. A                          | a result you can expect a response w      | ithin 12 hours during we | eekdays.          |
| Thank you for your patience.<br>EducoSoft Technical Support |                                           |                          |                   |
|                                                             |                                           |                          | CLOSE             |
|                                                             |                                           |                          |                   |
|                                                             |                                           |                          |                   |
|                                                             |                                           |                          |                   |
|                                                             |                                           |                          |                   |
|                                                             |                                           |                          |                   |
|                                                             |                                           |                          |                   |
| 😤 Educo Home                                                | 🏄 R                                       | oster                    | 2                 |
|                                                             | (j) (j)                                   |                          |                   |

Note: Teaching Assistant login have similar User Interface with all functions within the course files area.